<span id="page-0-0"></span>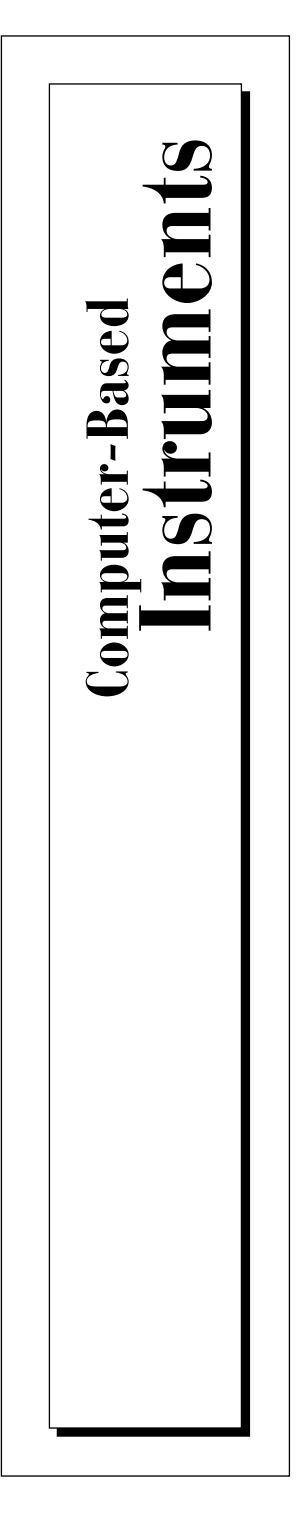

# **NI 4350/4351 User Manual**

High-Precision Temperature and Voltage Meters

December 1998 Edition Part Number 321566C-01

© Copyright 1997, 1998 National Instruments Corporation. All rights reserved.

#### **Internet Support**

E-mail: support@natinst.com FTP Site: ftp.natinst.com Web Address: www.natinst.com

#### **Fax-on-Demand Support**

512 418 1111

#### **Telephone Support (USA)**

Tel: 512 795 8248 Fax: 512 794 5678

#### **International Offices**

Australia 03 9879 5166, Austria 0662 45 79 90 0, Belgium 02 757 00 20, Brazil 011 288 3336, Canada (Ontario) 905 785 0085, Canada (Québec) 514 694 8521, Denmark 45 76 26 00, Finland 09 725 725 11, France 01 48 14 24 24, Germany 089 741 31 30, Hong Kong 2645 3186, Israel 03 6120092, Italy 02 413091, Japan 03 5472 2970, Korea 02 596 7456, Mexico 5 520 2635, Netherlands 0348 433466, Norway 32 84 84 00, Singapore 2265886, Spain 91 640 0085, Sweden 08 730 49 70, Switzerland 056 200 51 51, Taiwan 02 377 1200, United Kingdom 01635 523545

#### **National Instruments Corporate Headquarters**

6504 Bridge Point Parkway Austin, Texas 78730-5039 USA Tel: 512 794 0100

# **Important Information**

#### **Warranty**

The NI 4350 and NI 4351 are warranted against defects in materials and workmanship for a period of one year from the date of shipment, as evidenced by receipts or other documentation. National Instruments will, at its option, repair or replace equipment that proves to be defective during the warranty period. This warranty includes parts and labor.

The media on which you receive National Instruments software are warranted not to fail to execute programming instructions, due to defects in materials and workmanship, for a period of 90 days from date of shipment, as evidenced by receipts or other documentation. National Instruments will, at its option, repair or replace software media that do not execute programming instructions if National Instruments receives notice of such defects during the warranty period. National Instruments does not warrant that the operation of the software shall be uninterrupted or error free.

A Return Material Authorization (RMA) number must be obtained from the factory and clearly marked on the outside of the package before any equipment will be accepted for warranty work. National Instruments will pay the shipping costs of returning to the owner parts which are covered by warranty.

National Instruments believes that the information in this manual is accurate. The document has been carefully reviewed for technical accuracy. In the event that technical or typographical errors exist, National Instruments reserves the right to make changes to subsequent editions of this document without prior notice to holders of this edition. The reader should consult National Instruments if errors are suspected. In no event shall National Instruments be liable for any damages arising out of or related to this document or the information contained in it.

EXCEPT AS SPECIFIED HEREIN, NATIONAL INSTRUMENTS MAKES NO WARRANTIES, EXPRESS OR IMPLIED, AND SPECIFICALLY DISCLAIMS ANY WARRANTY OF MERCHANTABILITY OR FITNESS FOR A PARTICULAR PURPOSE. CUSTOMER'S RIGHT TO RECOVER DAMAGES CAUSED BY FAULT OR NEGLIGENCE ON THE PART OF NATIONAL INSTRUMENTS SHALL BE LIMITED TO THE AMOUNT THERETOFORE PAID BY THE CUSTOMER. NATIONAL INSTRUMENTS WILL NOT BE LIABLE FOR DAMAGES RESULTING FROM LOSS OF DATA, PROFITS, USE OF PRODUCTS, OR INCIDENTAL OR CONSEQUENTIAL DAMAGES, EVEN IF ADVISED OF THE POSSIBILITY THEREOF. This limitation of the liability of National Instruments will apply regardless of the form of action, whether in contract or tort, including negligence. Any action against National Instruments must be brought within one year after the cause of action accrues. National Instruments shall not be liable for any delay in performance due to causes beyond its reasonable control. The warranty provided herein does not cover damages, defects, malfunctions, or service failures caused by owner's failure to follow the National Instruments installation, operation, or maintenance instructions; owner's modification of the product; owner's abuse, misuse, or negligent acts; and power failure or surges, fire, flood, accident, actions of third parties, or other events outside reasonable control.

#### **Copyright**

Under the copyright laws, this publication may not be reproduced or transmitted in any form, electronic or mechanical, including photocopying, recording, storing in an information retrieval system, or translating, in whole or in part, without the prior written consent of National Instruments Corporation.

#### **Trademarks**

BridgeVIEW™, CVI™, DAQCard™, DAQMeter™, DAQPad™, LabVIEW™, NI-DAQ™, PXI™, and VirtualBench™ are trademarks of National Instruments Corporation.

Product and company names mentioned herein are trademarks or trade names of their respective companies.

#### **WARNING REGARDING MEDICAL AND CLINICAL USE OF NATIONAL INSTRUMENTS PRODUCTS**

National Instruments products are not designed with components and testing intended to ensure a level of reliability suitable for use in treatment and diagnosis of humans. Applications of National Instruments products involving medical or clinical treatment can create a potential for accidental injury caused by product failure, or by errors on the part of the user or application designer. Any use or application of National Instruments products for or involving medical or clinical treatment must be performed by properly trained and qualified medical personnel, and all traditional medical safeguards, equipment, and procedures that are appropriate in the particular situation to prevent serious injury or death should always continue to be used when National Instruments products are being used. National Instruments products are NOT intended to be a substitute for any form of established process, procedure, or equipment used to monitor or safeguard human health and safety in medical or clinical treatment.

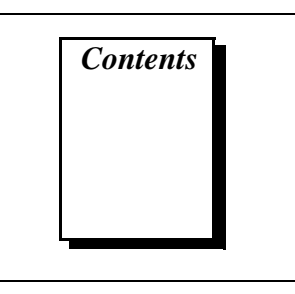

## **About This Manual**

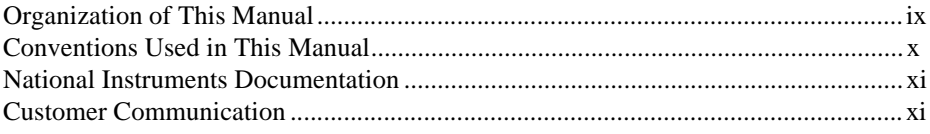

## **Chapter 1 Introduction**

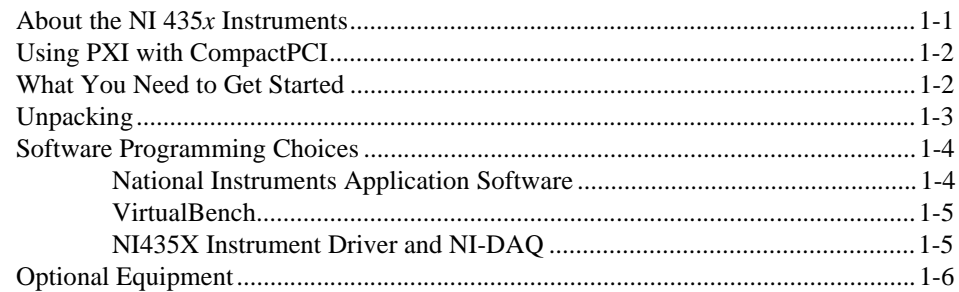

## **Chapter 2 Installation and Configuration**

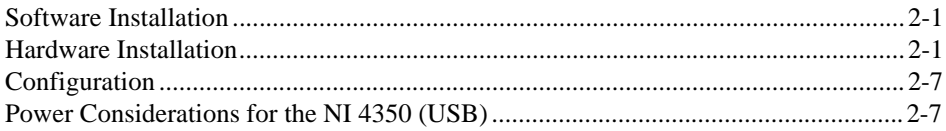

## **Chapter 3** NI 435x Operation

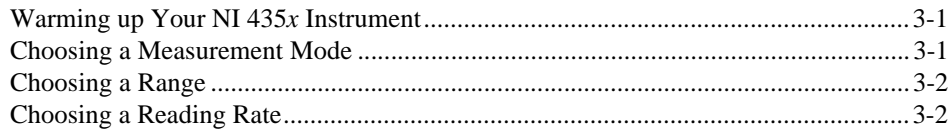

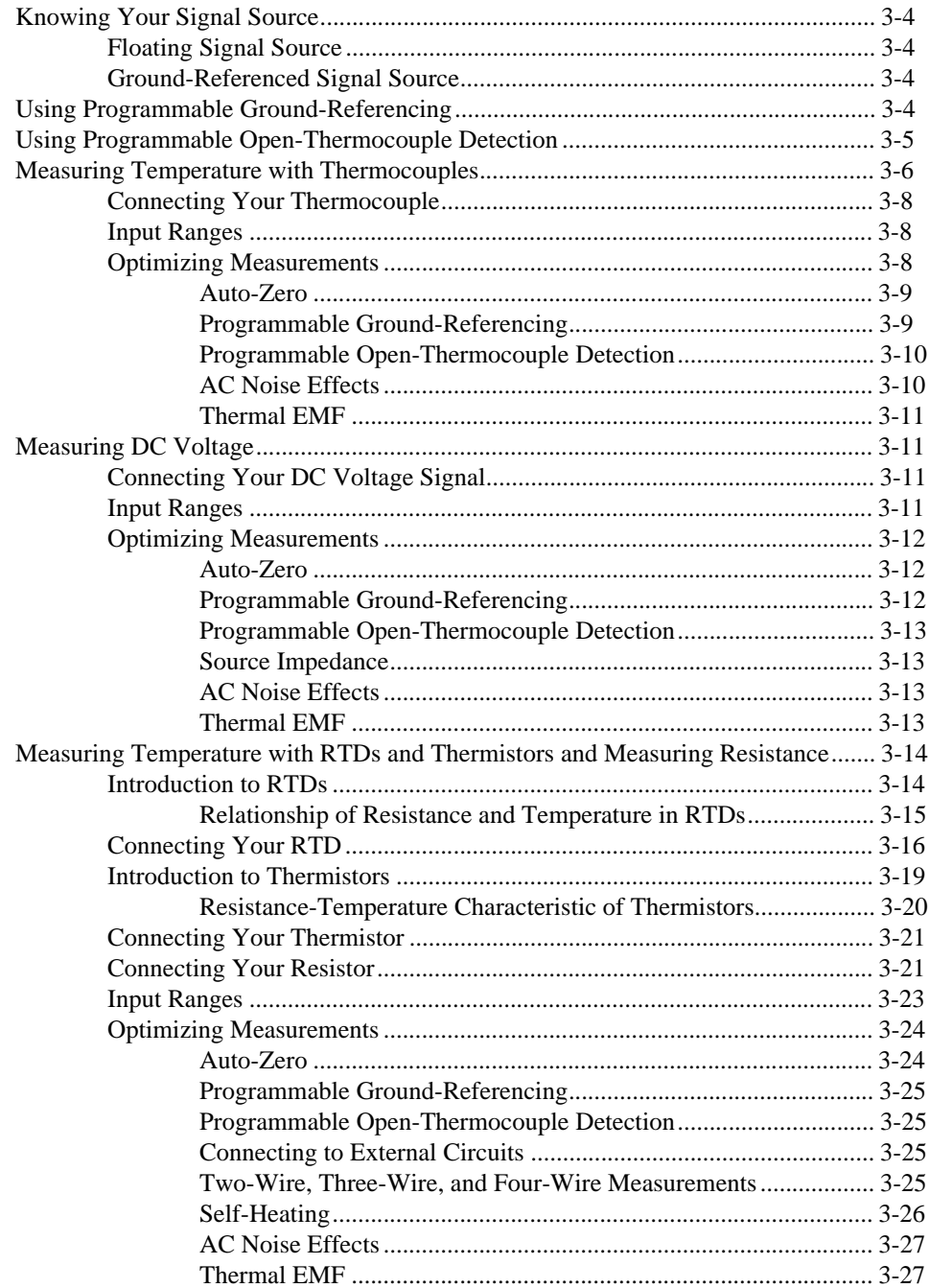

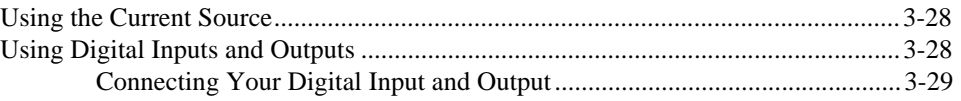

## **Appendix A [Specifications](#page-54-0)**

## **Appendix B [Signal Connections](#page-64-0)**

## **Appendix C [Customer Communication](#page-69-0)**

## **[Glossary](#page-74-0)**

## **[Index](#page-83-0)**

## **Figures**

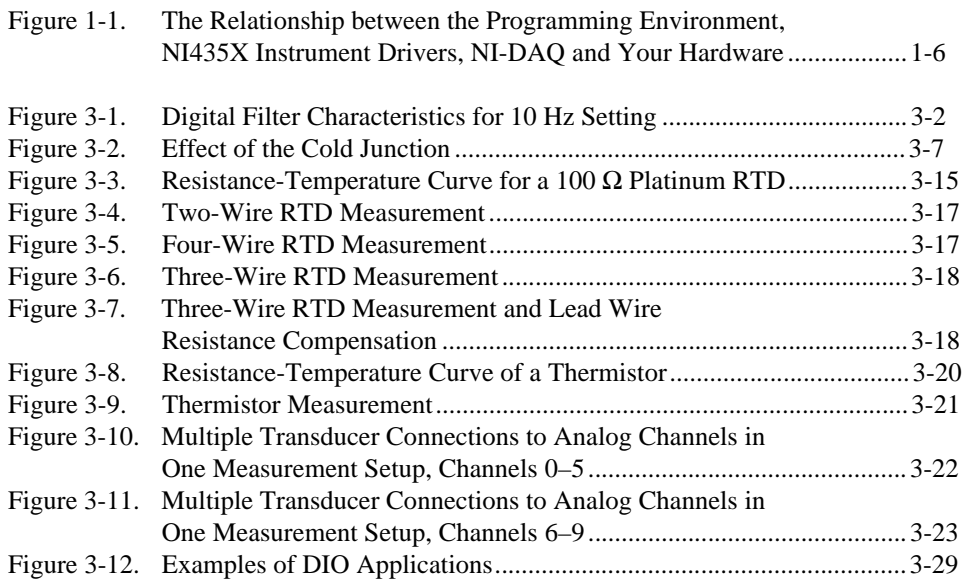

## **Tables**

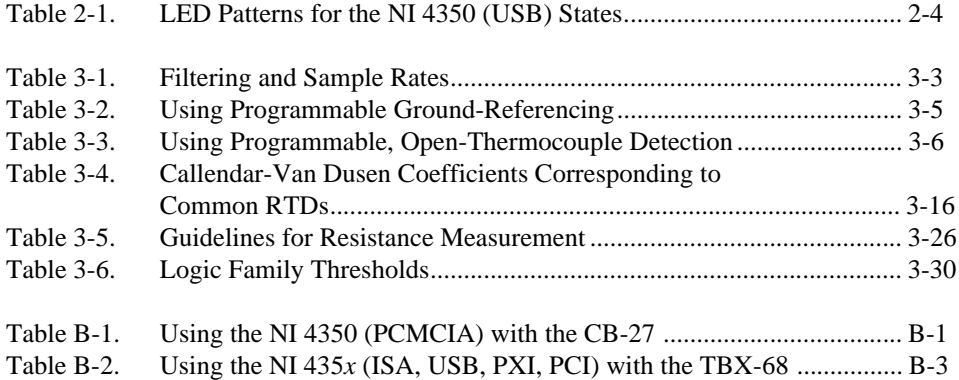

This manual describes the electrical and mechanical aspects of the NI 4350/4351 family of instruments and contains information concerning its operation and programming.

# <span id="page-7-0"></span>**Organization of This Manual**

The *[NI 4350/4351 User Manua](#page-0-0)l* is organized as follows:

- [Chapter](#page-10-0) 1, *[Introduction](#page-10-0)*, describes the NI 4350/4351 family of high-precision temperature and voltage meters, lists what you need to get started, explains how to unpack your instrument, and describes the optional software and optional equipment.
- [Chapter](#page-16-0) 2, *[Installation and Configuration](#page-16-0)*, describes how to install and configure your NI 435*x* instrument.
- [Chapter](#page-24-0) 3, *[NI 435x Operation](#page-24-0)*, describes how to use your NI 435*x* instrument and includes operation tips on taking measurements with temperature sensors such as thermocouples, RTDs, and thermistors, as well as measuring voltage and resistances.
- [Appendix](#page-54-0) A, *[Specification](#page-54-0)s*, lists the specifications of the NI 4350 and NI 4351.
- [Appendix](#page-64-0) B, *[Signal Connection](#page-64-0)s*, explains the signal correlation between your NI 435*x* and the accessories you might use with it.
- [Appendix](#page-69-0) C, *[Customer Communicatio](#page-69-0)n*, contains forms you can use to request help from National Instruments or to comment on our products.
- The *[Glossary](#page-74-0)* contains an alphabetical list and description of terms used in this manual, including acronyms, abbreviations, definitions metric prefixes, mnemonics, and symbols.
- The *[Index](#page-83-0)* alphabetically lists topics covered in this manual, including the page where you can find the topic.

# <span id="page-8-0"></span>**Conventions Used in This Manual**

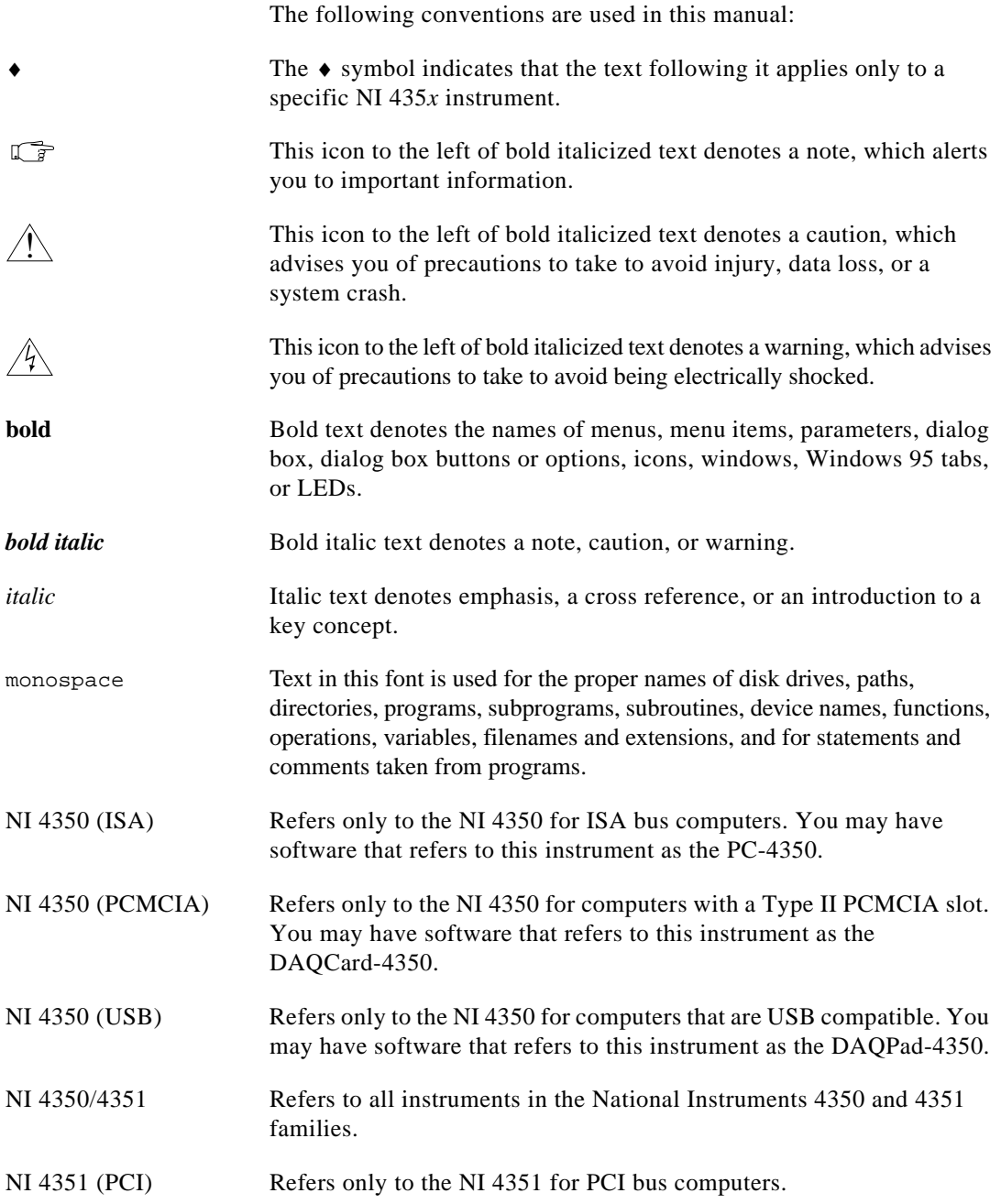

<span id="page-9-0"></span>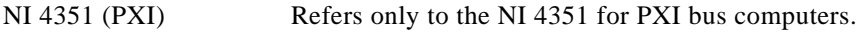

NI 435*x* Refers to all instruments in the National Instruments 4350 and 4351 families.

# **National Instruments Documentation**

The *[NI 4350/4351 User Manua](#page-0-0)l* is one piece of the documentation set for your computer-based instrument system. You could have any of several types of manuals depending on the hardware and software in your system. Use the manuals you have as follows:

- Your computer-based instrument hardware documentation—This documentation has detailed information about the DAQ hardware that plugs into or is connected to your computer. Use this documentation for hardware installation and configuration instructions, specification information about your DAQ hardware, and application hints.
- Software documentation—You may have application software, NI435X instrument driver software, and NI-DAQ software documentation. National Instruments application software includes LabVIEW, LabWindows/CVI, and VirtualBench. After you set up your hardware system, use either your application software documentation or the NI-DAQ documentation to help you write your application. If you have a large, complicated system, it is worthwhile to look through the software documentation before you configure your hardware.
- Accessory installation guides or manuals—If you are using accessory products, read the terminal block, adapter, and cable assembly installation guides. They explain how to physically connect the relevant pieces of the system. Consult these guides when you are making your connections.

# **Customer Communication**

National Instruments wants to receive your comments on our products and manuals. We are interested in the applications you develop with our products, and we want to help if you have problems with them. To make it easy for you to contact us, this manual contains comment and configuration forms for you to complete. These forms are in [Appendix](#page-69-0) C, *[Customer Communicatio](#page-69-0)n*, at the end of this manual.

# <span id="page-10-0"></span>**Introduction 1**

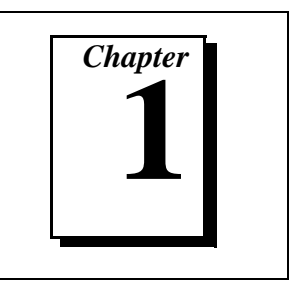

This chapter describes the NI 4350/4351 family of high-precision temperature and voltage meters, lists what you need to get started, explains how to unpack your instrument, and describes the optional software and optional equipment.

# **About the NI 435x Instruments**

Thank you for buying a National Instruments 435*x* instrument. The NI 435*x* family consists of five instruments for the bus of your choice: PCMCIA, ISA, Universal Serial Bus (USB), PXI, and PCI.

The NI 435*x* instruments feature accurate thermocouple and DC voltage measurements. You can also take temperature measurements with resistance temperature detectors (RTDs), thermistors, ohm measurements using the built-in precision current sources, and current measurements using external shunt resistors. You can use the NI 435*x* instrument with a personal computer to make the same measurements you would with standard bench-top instruments such as data loggers and DMMs.

The NI 435*x* instruments contain a 24-bit sigma-delta analog-to-digital converter (ADC) with differential analog inputs. The low leakage construction, along with analog and digital filtering, provides excellent resolution, accuracy, and noise rejection. With software-programmable ground-referencing, you can reference your floating signal without compromising voltage measurements even if the floating signal is, in fact, ground-referenced. With software-programmable open-thermocouple detection, you can quickly detect a thermocouple that may have broken before or during measurement.

You can measure up to a total resistance of 600 k $\Omega$  using the built-in 25 µA precision current source on the NI 4350 (PCMCIA, ISA, USB) and NI 4351 (PXI, PCI) and up to 15 kΩ with the additional built-in 1 mA precision current source on the NI 4351 (PXI, PCI). In addition, the NI 435*x* instruments have programmable TTL-compatible digital

<span id="page-11-0"></span>I/O (DIO) for monitoring TTL-level inputs, interfacing with external devices, and generating alarms.

The NI 435*x* instrument is Plug and Play compatible. The instrument is fully software-calibrated. Because the NI 435*x* instrument works with a variety of operating systems, you can develop applications that scale across several platforms.

A system based on an NI 435*x* instrument offers flexibility, performance, and size, making it ideal for service, repair, and manufacturing and for use in industrial and laboratory environments. The NI 435*x* instrument, used with your computer, is a versatile, cost-effective platform for high-resolution measurements.

Detailed specifications for the NI 435*x* instruments are i[n Appendix](#page-54-0) A, *[Specifications](#page-54-0)*.

# **Using PXI with CompactPCI**

Using PXI-compatible products with standard CompactPCI products is an important feature provided by the *PXI Specification*, Revision 1.0. If you use a PXI-compatible plug-in instrument in a standard CompactPCI chassis, you will be unable to use PXI-specific functions, but you can still use the basic plug-in instrument functions. For example, the RTSI bus on certain PXI instruments are available in a PXI chassis, but not in a CompactPCI chassis. However, the NI 4351 (PXI) does not offer any PXI-specific functions, and therefore all of its functions are available on the CompactPCI bus.

# **What You Need to Get Started**

To set up and use your NI 435*x* instrument, you will need the following:

- $\Box$  One of the following NI 435*x* instruments:
	- NI 4350 (PCMCIA)
	- NI 4350 (ISA)
	- NI 4350 (USB)
	- NI 4351 (PXI)
	- NI 4351 (PCI)
- <span id="page-12-0"></span>❑ NI-DAQ 6.5 for PC compatibles or higher
- ❑ NI435X instrument driver
- ❑ One of the following software packages and documentation:
	- VirtualBench 2.1.1a or higher
	- LabVIEW 4.0 or higher
	- LabWindows/CVI 4.0 or higher
	- BridgeVIEW 1.0 or higher
	- Third-party compiler
- ❑ Optional cables and accessories
- ❑ Your computer

# **Unpacking**

 $\blacklozenge$  NI 4350 (PCMCIA)

Your NI 4350 (PCMCIA) is shipped in an antistatic vinyl case; when you are not using your NI 4350 (PCMCIA), store it in this case. Because your NI 4350 (PCMCIA) is enclosed in a fully shielded case, no additional electrostatic precautions are necessary. However, for your own safety and to protect your NI 4350 (PCMCIA), never attempt to touch the pins of the connectors.

♦ NI 4350 (ISA), NI 4351 (PXI, PCI)

Your NI 4350 (ISA) or NI 4351 (PXI, PCI) is shipped in an antistatic vinyl package to prevent electrostatic damage to your instrument. Electrostatic discharge can damage several components on the instrument. To avoid such damage in handling the instrument, take the following precautions:

- Ground yourself via a grounding strap or by holding a grounded object.
- Touch the antistatic package to a metal part on your computer chassis before removing the instrument from the package.
- Remove the instrument from the package and inspect the instrument for loose components or any other sign of damage. Notify National Instruments if the instrument appears damaged in any way. *Do not* install a damaged instrument in your computer.
- *Never* touch the exposed pins of the connector.
- Also, do not touch the printed circuit board or any components on board. This may affect performance of the instrument.

<span id="page-13-0"></span>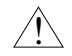

**Caution:** *The NI 435x (ISA, PXI, PCI) is ESD/contamination sensitive. Handle the board using the edges or metal bracket.*

 $\blacklozenge$  NI 4350 (USB)

Your NI 4350 (USB) is shipped in an antistatic vinyl package; when you are not using your NI 4350 (USB), store in it this package. Because your NI 4350 (USB) is enclosed in a fully shielded case, no additional electrostatic precautions are necessary. However, for your own safety and to protect your NI 4350 (USB), never attempt to touch the pins of the connectors.

# **Software Programming Choices**

There are several options to choose from to program and use your National Instruments DAQ instruments. You can use LabVIEW, LabWindows/CVI, VirtualBench, or the NI435*X* instrument driver.

## **National Instruments Application Software**

LabVIEW and LabWindows/CVI are innovative program development software packages for data acquisition and control applications. LabVIEW uses graphical programming, whereas LabWindows/CVI enhances traditional programming languages. Both packages include extensive libraries for data acquisition, instrument control, data analysis, and graphical data presentation.

LabVIEW features interactive graphics, a state-of-the-art user interface and a powerful graphical programming language. The LabVIEW Data Acquisition VI Library, a series of VIs for using LabVIEW with National Instruments DAQ hardware, is included with LabVIEW. The LabVIEW Data Acquisition VI Library is functionally equivalent to the NI-DAQ software.

LabWindows/CVI features interactive graphics, a state-of-the-art user interface, and uses the ANSI standard C programming language. The LabWindows/CVI Data Acquisition Library, a series of functions for using LabWindows/CVI with National Instruments DAQ hardware, is <span id="page-14-0"></span>included with the NI-DAQ software kit. The LabWindows/CVI Data Acquisition library is functionally equivalent to the NI-DAQ software.

NI 435*x* instruments are supported by the Easy I/O for DAQ library in LabWindows/CVI. Use of the NI435X instrument driver is recommended while using LabWindows/CVI.

Using LabVIEW or LabWindows/CVI software will greatly reduce the development time for your data acquisition and control application.

## **VirtualBench**

VirtualBench is a suite of VIs that allows you to use your data acquisition products just as you use stand-alone instruments, but you benefit from the processing, display and storage capabilities of PCs. VirtualBench instruments load and save waveform data to disk in the same format that can be used with popular spreadsheet programs and word processors. A report generation capability complements the raw data storage by adding timestamps, measurements, user name, and comments.

Your NI 435*x* works with VirtualBench-Logger and VirtualBench-DIO. VirtualBench-Logger is a turn-key application that allows you to make measurements as you would with a standard bench-type data logger. VirtualBench-DIO allows you to read from or write to the digital I/O lines.

## **NI435X Instrument Driver and NI-DAQ**

The NI435X instrument driver provides flexibility and programmability in a standard instrument driver format.

The instrument driver application programming interface (API) is designed after a classical, full-featured data logger instrument driver. The NI435X instrument driver works with LabVIEW, LabWindows/CVI, or conventional programming languages such as C, C++, and Visual Basic.

Whether you are using the NI435X instrument driver, VirtualBench-Logger, LabVIEW, or LabWindows/CVI, your application uses the NI-DAQ driver software, as illustrated in Figur[e 1-1](#page-15-0).

<span id="page-15-0"></span>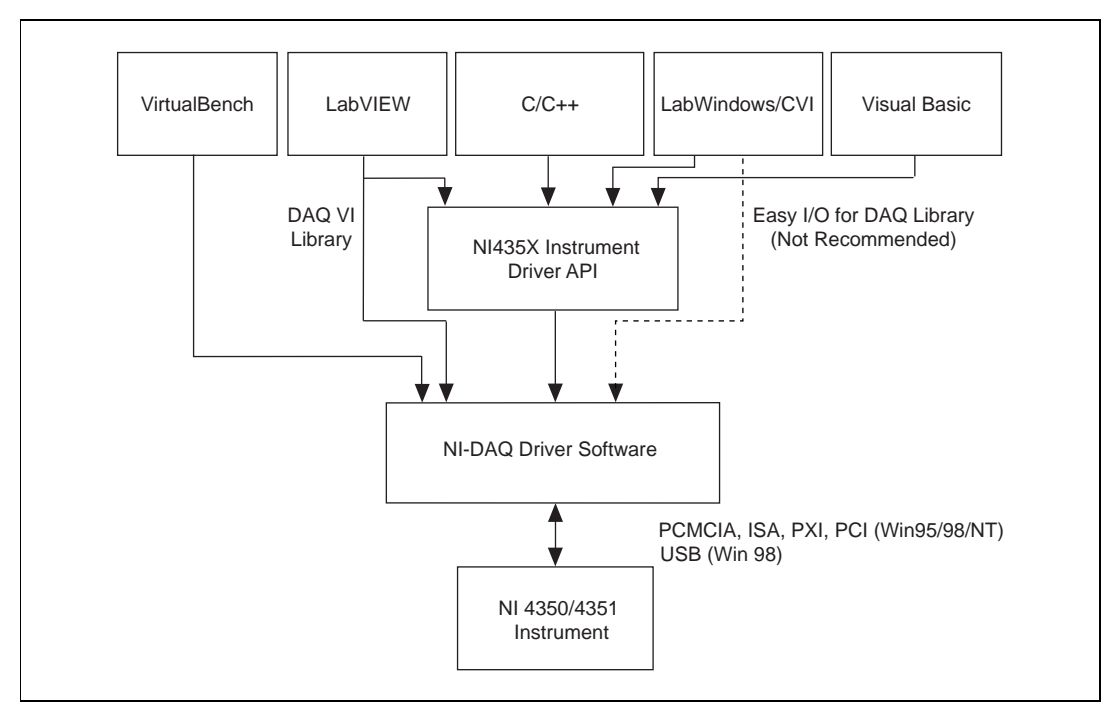

**Figure 1-1.** The Relationship between the Programming Environment, NI435X Instrument Drivers, NI-DAQ and Your Hardware

# **Optional Equipment**

National Instruments offers a variety of products to use with your NI 435*x*, including cables, connector blocks, terminal blocks and other accessories, as follows:

- Cables and adapters with thermocouple miniconnectors
- Connector blocks including isothermal connector blocks
- Cables and cable accessories, shielded and ribbon

For more specific information about these products, refer to your National Instruments catalogue or web site or call the office nearest you.

# <span id="page-16-0"></span>**2 Installation and Configuration**

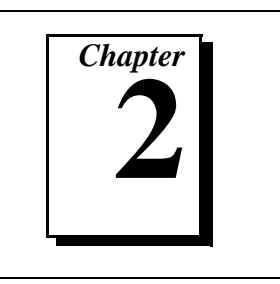

This chapter describes how to install and configure your NI 435*x* instrument.

# **Software Installation**

Install your software before you install your NI 435*x* instrument. Refer to the appropriate release notes for specific instructions on the software installation sequence.

If you are using LabVIEW, LabWindows/CVI, or VirtualBench, refer to the release notes for your software. After you have installed your software, refer to the NI-DAQ release notes and follow the instructions given there for your operating system and your software.

If you are using programming languages such as Visual Basic, C, or C++ with NI-DAQ, follow the NI-DAQ instructions for installing third party compilers.

After you have installed your software, you are ready to install your hardware. Follow the appropriate instructions for your instrument.

# **Hardware Installation**

#### NI 4350 (PCMCIA)

You can install your NI 4350 (PCMCIA) in any available Type II PCMCIA slot in your computer. Windows 95 or higher includes the Plug and Play services your operating system will use. Windows NT 4.0 or higher includes the drivers needed to use PCMCIA cards.

The operating system configures the NI 4350 (PCMCIA) and automatically assigns the base address and the interrupt level. Before installing your NI 4350 (PCMCIA), consult your computer user manual or technical reference manual for specific instructions and warnings.

Use the following general instructions to install your NI 4350 (PCMCIA):

- 1. Write down your NI 4350 (PCMCIA) serial number on the *[NI 4350/4351 Hardware and Software Configuration](#page-72-0) Form* in [Appendix](#page-69-0) C.
- 2. Turn off your computer. If your computer and operating system support hot insertion, you can insert or remove the NI 4350 (PCMCIA) at any time, whether the computer is powered on or off.
- 3. Remove the PCMCIA slot cover on your computer.
- 4. Insert the 68-pin I/O connector of the NI 4350 (PCMCIA) into the PCMCIA slot until the connector is firmly seated. Notice that the NI 4350 (PCMCIA) connectors are keyed so that you can insert it in only one way.
- 5. Run Measurement & Automation Explorer to make sure that the NI 4350 (PCMCIA) is configured.
- 6. Configure your accessory using Measurement & Automation Explorer.

Your NI 4350 (PCMCIA) is now installed.

 $\blacklozenge$  NI 4350 (ISA)

You can install the NI 4350 (ISA) in any available ISA, AT, or XT slot in your computer. However, for best noise performance, leave as much room as possible between the NI 4350 (ISA) and other hardware. Before installing your NI 4350 (ISA), consult your computer user manual or technical reference manual for specific instructions and warnings. Use the following general instructions to install your NI 4350 (ISA):

- 1. Write down your NI 4350 (ISA) serial number on the *[NI 4350/4351](#page-72-0) [Hardware and Software Configuration](#page-72-0) Form* i[n Appendix](#page-69-0) C.
- 2. Turn off and unplug your computer.

#### **Warning:** *To protect both yourself and the computer from electrical hazards, the computer should remain off until you finish installing the NI 4350 (ISA).*

- 3. Remove the top cover or access port to the I/O channel.
- 4. Remove the expansion slot cover on the back panel of the computer.

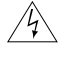

#### **Caution:** *The NI 4350 (ISA) is ESD/contamination sensitive. Handle the board using the metal bracket or edges.*

- 5. Insert the NI 4350 (ISA) in a 16-bit or 8-bit ISA slot. Although it may fit tightly, do not force the instrument into place.
- 6. Screw the mounting bracket of the NI 4350 (ISA) to the back panel rail of the computer.
- 7. Replace the cover.
- 8. Plug in and turn on your computer.
- 9. Run Measurement & Automation Explorer to make sure that your NI 4350 (ISA) is configured.
- 10. Configure your accessory using Measurement & Automation Explorer.

Your NI 4350 (ISA) is now installed.

NI 4350 (USB)

You can connect your NI 4350 (USB) to any available USB connector, which supports high-power, bus-powered peripheral devices. The following are general installation instructions, but consult your PC user manual or technical reference manual for specific instructions and warnings:

- 1. Connect the USB cable from the computer port or from any other hub to the port on the NI 4350 (USB).
- 2. Your computer should detect the NI 4350 (USB) immediately. When the computer recognizes the NI 4350 (USB), the LED on the front panel blinks or lights up, depending on the status of your device.

If the LED comes on after the NI 4350 (USB) is connected to the host, it is functioning properly. If the LED remains off or blinks, refer to Tabl[e 2-1](#page-19-0).

The LED blinks on and off for one second each for as many times as necessary, then waits three seconds before repeating the cycle.

 $\overline{\mathbf{1}}$ 

<span id="page-19-0"></span>

| <b>LED</b> | NI 4350 (USB) State                      | <b>Description</b>                                                                                                    |
|------------|------------------------------------------|----------------------------------------------------------------------------------------------------|
| On.        | Configured state                         | Your NI 4350 (USB) is<br>configured.                                                                                                    |
| Off        | Off or in the low-power,<br>suspend mode | Your NI 4350 (USB) is turned<br>off or in the low-power,<br>suspend mode.                                                                                                    |
| 1 blink    | Attached state                           | Your NI 4350 (USB) is<br>recognized but not configured.                                                                                                    |
| 2 blinks   | Addressed state                          | This pattern is displayed if the<br>host computer detects your<br>NI 4350 (USB) but cannot<br>configure it because NI-DAQ is<br>not properly installed or there<br>are no system resources<br>available. Check your software<br>installation. |
| 3 blinks   | Power supply failure                     | This pattern is displayed if the<br>internal power supply shuts<br>down. Refer to the <i>Power</i><br>Considerations for the<br>NI 4350 (USB) section for more<br>information.                                                                |
| 4 blinks   | General error state                      | If this pattern is displayed,<br>contact National Instruments.                                                                                                    |

**Table 2-1.** LED Patterns for the NI 4350 (USB) States

- 3. Run Measurement & Automation Explorer to make sure that your NI 4350 (USB) is configured.
- 4. Configure your accessory using Measurement & Automation Explorer.

NI 4351 (PXI)

You can install your NI 4351 (PXI) in any available 5 V peripheral slot in your PXI or CompactPCI chassis.

 $\mathbb{F}$ **Note:** *The NI 4351 (PXI) does not have any connections to reserved lines on the CompactPCI J2 connector. Therefore, you can use the NI 4351 (PXI) in a CompactPCI system that uses J2 connector lines for purposes other than PXI.*

1. Turn off and unplug your PXI or CompactPCI chassis.

**Warning:** *To protect both yourself and the computer from electrical hazards, the computer should remain off until you finish installing the NI 4351 (PXI).*

- 2. Choose an unused PXI or CompactPCI 5 V peripheral slot.
- 3. Remove the filler panel for the peripheral slot you have chosen.
- 4. Touch a metal part on your chassis to discharge any static electricity that might be on your clothes or body.

#### **Caution:** *The NI 4351 (PXI) is ESD/contamination sensitive. Handle the board using the metal bracket or edges.*

- 5. Insert the NI 4351 (PXI) in the selected 5 V slot. Use the injector/ejector handle to fully inject the device into place.
- 6. Screw the front panel of the NI 4351 (PXI) to the front panel mounting rails of the PXI or CompactPCI chassis.
- 7. Visually verify the installation.
- 8. Plug in and turn on the PXI or CompactPCI chassis.
- 9. Run Measurement & Automation Explorer to make sure that your NI 4351 (PXI) is configured.
- 10. Configure your accessory using Measurement & Automation Explorer.

Your NI 4351 (PXI) is now installed.

 $\overline{\mathbf{1}}$ 

 $\blacklozenge$  NI 4351 (PCI)

You can install your NI 4351 (PCI) in any available PCI expansion slot in your computer. However, to achieve the best noise performance, you should leave as much room as possible between the NI 4351 (PCI) and other boards and hardware. The following are general instructions, but consult your computer user manual or technical reference manual for specific instructions and warnings.

1. Plug in but do not turn on your computer before installing the NI 4351 (PCI) device. The power cord grounds the computer and protects it from electrical damage while you are installing the module.

#### **Warning:** *To protect both yourself and the computer from electrical hazards, the computer should remain off until you finish installing the NI 4351 (PCI).*

- 2. Remove the top cover or access port to the PCI bus.
- 3. Select any available PCI expansion slot.
- 4. Locate the metal bracket that covers the cut-out in the back panel of the chassis for the slot you have selected. Remove and save the bracket-retaining screw and the bracket cover.
- 5. Touch the metal part of the power supply case inside the computer to discharge any static electricity that might be on your clothes or body.

#### **Caution:** *The NI 4351 (PCI) is ESD/contamination sensitive. Handle the board using the metal bracket or edges.*

- 6. Line up the NI 4351 (PCI) with the 68-pin connector near the cut-out on the back panel. Slowly push down on the top of the NI 4351 (PCI) until its card-edge connector is resting on the expansion slot receptacle. Using slow, evenly distributed pressure, press the NI 4351 (PCI) straight down until it seats in the expansion slot.
- 7. Reinstall the bracket-retaining screw to secure the NI 4351 (PCI) to the back panel rail.
- 8. Check the installation.
- 9. Replace the computer cover and turn on the computer.

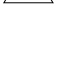

 $\overline{\mathbf{1}}$ 

- 10. Run Measurement & Automation Explorer to make sure that your NI 4351 (PCI) is configured.
- 11. Configure your accessory using Measurement & Automation Explorer.

Your NI 4351 (PCI) is now installed.

# <span id="page-22-0"></span>**Configuration**

Your NI 435*x* is a completely software-configurable, Plug and Play instrument. The Plug and Play services query the instrument and allocate the required resources. Then the operating system enables the instrument for operation.

# **Power Considerations for the NI 4350 (USB)**

The NI 4350 (USB) is designed to remain powered only when the USB cable connects it to the host PC and the PC is powered.

The NI 4350 (USB) is designed to run in a standalone mode, drawing power only from the USB cable. There are circumstances when the NI 4350 (USB) may require more power than the USB power supply can safely deliver, so if the NI 4350 (USB) tries to draw more than the allowed current from the USB power supply, internal protection circuitry will turn off most of the circuitry in the NI 4350 (USB) to protect the USB supply. This over-current condition makes the LED blink in the power supply overload pattern described in Ta[ble 2](#page-19-0)-1.

#### **Note:** *When the NI 4350 (USB) turns off, any data acquisition in progress will be aborted and the data will be lost.*

The host computer has the ability to go into a power-saving *suspend* mode and, during this time, the NI 4350 (USB) can go either into a low-power mode also or remain in a fully powered, static state. This low-power mode is important if you are using a laptop or if power consumption is a concern.

 $\mathbb{F}$ 

In the powered, static state of the NI 4350 (USB), all digital outputs will be static at a fixed voltage.

**Note:** *Refer to the NI-DAQ function,* Set\_DAQ\_Device\_Info*, in the NI-DAQ*   $\mathbb{F}$ *documentation or to the Set DAQ Device Information.vi in the LabVIEW documentation to change the settings that determine the behavior of the NI 4350 (USB) during the suspend state. The default setting is to remain fully powered.*

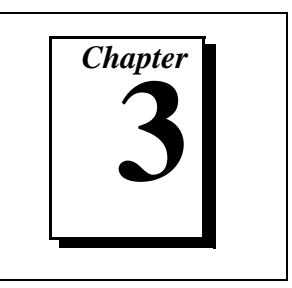

This chapter describes how to use your NI 435*x* instrument and includes operation tips on taking measurements with temperature sensors such as thermocouples, RTDs, and thermistors, as well as measuring voltages and resistances.

# <span id="page-24-0"></span>**Warming up Your NI 435x Instrument**

To minimize the effects of thermal drift and to ensure the specified accuracy, allow the NI 435*x* instrument to warm up for at least 10 minutes after power-up before taking measurements. To maximize the relative accuracy of measurements, take all measurements after your NI 435*x* instrument warms up for about 30 minutes.

# **Choosing a Measurement Mode**

Each analog input channel can be configured in two possible measurement modes—the *volts* mode or the *4-wire ohms* mode. Use the *volts* mode for thermocouple and voltage measurements and the *4-wire ohms* mode for RTD, thermistor, and resistance measurements using the built-in current source to provide excitation for your resistive sensors. In the *4-wire ohms* mode, the software will return the resistance value by dividing the voltage measured by the value of the current source stored onboard.

 $\mathbb{F}$ **Note:** *VirtualBench, the NI435X instrument driver, and the Measurement & Automation Explorer channel wizard select the measurement mode automatically, depending on the sensor type you specify.* 

# <span id="page-25-0"></span>**Choosing a Range**

The volts mode has six bipolar input ranges:  $\pm 625$  mV,  $\pm 1.25$  V,  $\pm 2.5$  V,  $\pm 3.75$  V,  $\pm 7.5$  V, and  $\pm 15$  V.

The *4-wire ohms* mode has six corresponding input ranges when used with the built-in 25  $\mu$ A current source: 25, 50, 100, 150, 300, and 600 k $\Omega$ , and 625  $\Omega$ , 1.2 k $\Omega$ , 3.75 k $\Omega$ , 7.5 k $\Omega$ , and 15 k $\Omega$  with the built-in 1 mA current source on the NI 4351 (PXI, PCI). Choose the smallest range for the best measurement results.

 $\mathbb{F}$ **Note:** *With VirtualBench, the NI435X instrument driver, or the Measurement & Automation Explorer channel wizard, you can specify the range based on your sensor type in engineering units appropriate to the sensor. This sensor range is used to automatically set the actual hardware range.*

# **Choosing a Reading Rate**

The *reading rate* is the rate at which your NI 435*x* takes a new measurement. This rate has a direct relationship with the digital filter built into the ADC used in the NI 435*x*.

The digital filter has the characteristics shown in Figure 3-1. You can set the frequency of the first notch of this filter to 10, 50, or 60 Hz. Setting the notch filter at one of these frequencies rejects any noise at that frequency as well as at all its multiples.

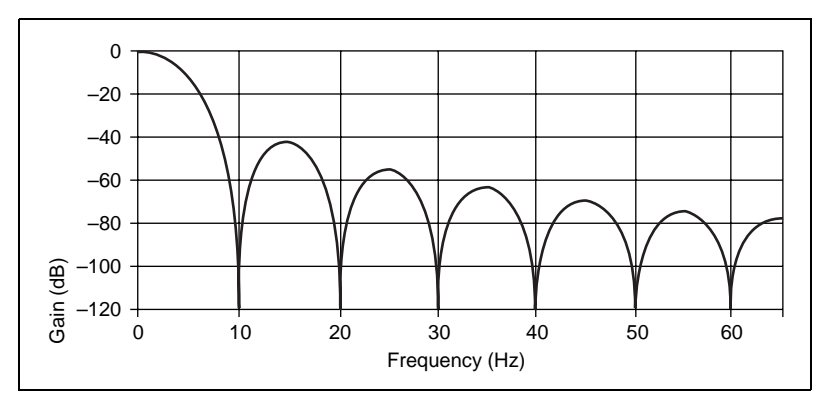

**Figure 3-1.** Digital Filter Characteristics for 10 Hz Setting

In single-channel measurements, the reading rate is the same as the notch filter frequency—10, 50, or 60 readings/s. In multiple-channel measurements, the reading rates adjust to allow the analog and digital filters to settle to the specified accuracy.

<span id="page-26-0"></span>**Note:** *To determine the reading rate per channel when scanning multiple*   $\mathbb{T}$ *channels, divide the multiple-channel measurement reading rate in Table 3-1 by the number of channels in the scan.*

> In certain applications, such as resistance measurements above  $25 \text{ k}\Omega$ or voltage measurements with more than  $25 \text{ k}\Omega$  of source resistance, you should measure the same channel for up to 1 s, then switch to another channel to achieve the specified accuracy.

To optimize measurement accuracy and minimize the noise level, choose the 10 Hz notch filter setting.

In practice, most of the noise encountered in measurements occurs at harmonics (multiples) of the local power line frequency (PLF). Table 3-1 shows which programming settings to use to reject harmonics of particular frequencies.

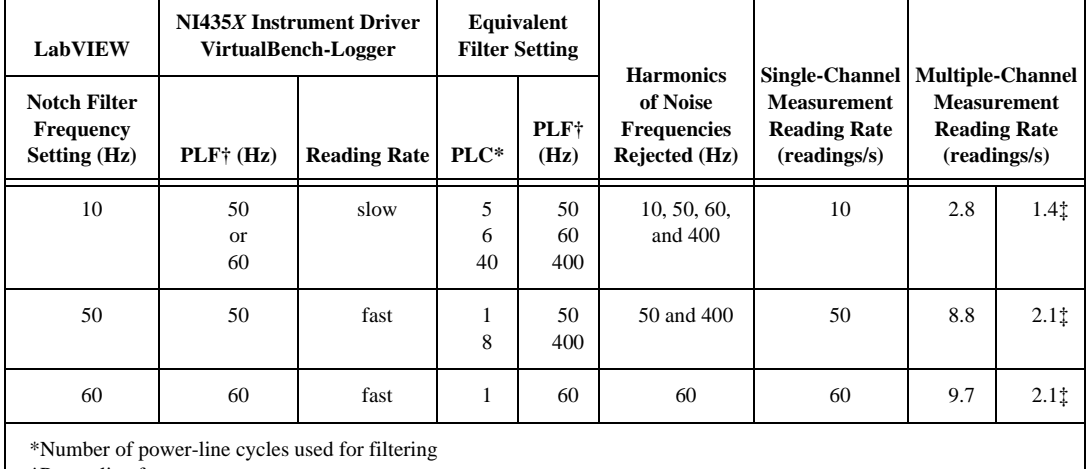

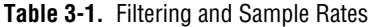

†Power line frequency

‡For resistance ranges of 50 kΩ and higher

# <span id="page-27-0"></span>**Knowing Your Signal Source**

For accurate measurements, you must determine whether your signal source is floating or ground-referenced.

## **Floating Signal Source**

A floating signal source is one that is not connected in any way to the building ground system but has an isolated ground-reference point. Examples of floating signal sources are thermocouples with ungrounded junctions and outputs of transformers, batteries, battery-powered devices, optical isolators, and isolation amplifiers.

## **Ground-Referenced Signal Source**

A ground-referenced signal source is one that is connected in some way to the building system ground and is, therefore, already connected to a common ground point with respect to the NI 435*x* instrument, assuming that the computer is plugged into the same power system. Examples of ground-referenced signal sources are thermocouples with grounded or exposed junctions connected to grounded test points and the outputs of plug-in devices with nonisolated outputs, voltage across RTDs, thermistors, or resistors you may be measuring using the built-in current sources of the NI 435*x*.

# **Using Programmable Ground-Referencing**

Your NI 435*x* instrument has software-programmable ground-referencing on every channel, which you can use to ground-reference a floating signal source. This connects CH– to ground through a 10  $\text{M}\Omega$  resistor and provides a ground-reference for your floating signal source. Even if your signal source *is* ground-referenced, this resistance minimizes the effects of ground-loops, as long as the source impedance and the lead wire resistance is less than  $100 \Omega$ . Thus, you can take accurate measurements even if you are uncertain whether your signal source is floating or ground-referenced.

Because you can set ground-referencing on a channel-by-channel basis, you can have ground-referenced signal sources connected to some channels and floating signal sources connected to other channels in the same measurement setup. Tabl[e 3-2](#page-28-0) summarizes the settings to use for ground-referencing.

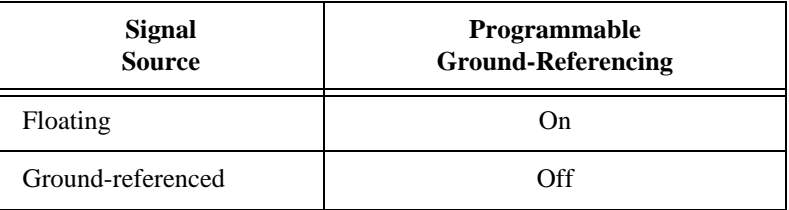

**Table 3-2.** Using Programmable Ground-Referencing

<span id="page-28-0"></span> $\mathbb{T}$ 

**Note:** *The default setting for programmable ground referencing is on in volts measurement mode and off in 4-wire ohms mode.* 

# **Using Programmable Open-Thermocouple Detection**

The NI 435*x* instruments have software-programmable, open-thermocouple detection on every channel, which you can use to detect an open or broken thermocouple. This feature connects CH+ to +2.5 V through a 10 M $\Omega$  resistor. This resistor acts as a pull-up resistor and, consequently, the voltage between CH+ and CH– rises rapidly above 100 mV if your thermocouple breaks open. All thermocouples functioning under normal conditions generate a voltage of less than 100 mV, even at very high temperatures, which makes this conclusion possible. You can detect this voltage level in software and conclude that your thermocouple is open.

To understand how setting open-thermocouple detection affects the accuracy of measurements, refer to the programmable open-thermocouple detection section later in this chapter. You can set open-thermocouple detection on a channel-by-channel basis. Tab[le 3-](#page-29-0)3 summarizes the settings you should use for open-thermocouple detection.

<span id="page-29-0"></span>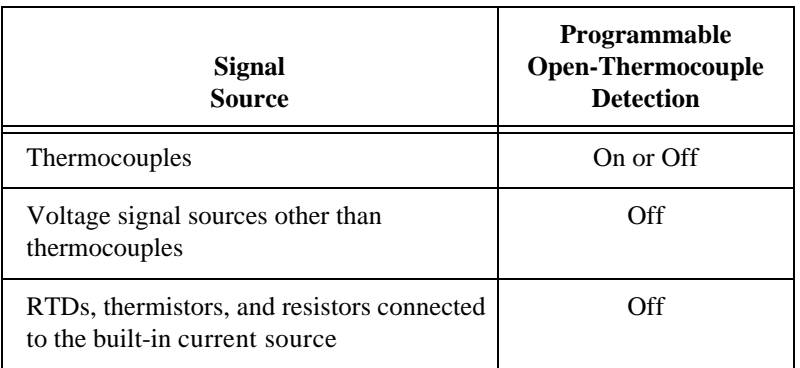

**Table 3-3.** Using Programmable, Open-Thermocouple Detection

 $\mathbb{F}$ 

**Note:** *The default setting for programmable open-thermocouple detection in volts and 4-wire ohms measurement modes is off.* 

# **Measuring Temperature with Thermocouples**

The thermocouple is the most popular transducer for measuring temperature. Because the thermocouple is inexpensive, rugged, and can operate over a very wide range of temperatures, it is a versatile and useful sensor.

A thermocouple operates on the principle that the junction of two dissimilar metals generates a voltage that varies with temperature, or thermal EMF. However, just measuring this voltage is not sufficient because connecting the thermocouple to the NI 435*x* instrument accessory creates the *reference junction* or *cold junction*, shown in Figur[e 3-2](#page-30-0). These additional junctions act as thermocouples, themselves, and produce their own voltages. Thus, the final measured voltage,  $V_{measured}$ , includes both the thermocouple voltage,  $V_{thermocomble}$ , and the cold-junction voltage,  $V_{\text{cold-junction}}$ . The method of compensating for these unwanted cold-junction voltages is called *cold-junction compensation*.

<span id="page-30-0"></span>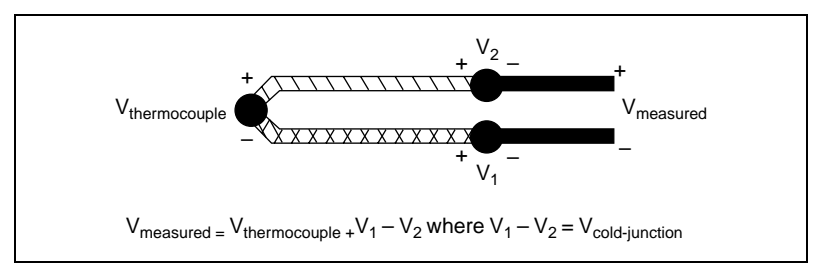

**Figure 3-2.** Effect of the Cold Junction

With the NI 435*x* instruments, you can perform cold-junction compensation in software. To do this, you can use the thermistor temperature sensor on the NI 435*x* accessory to measure the ambient temperature at the cold junction and compute the appropriate compensation for the unwanted thermoelectric voltages using software.

You have several options for performing cold-junction compensation, as shown below.

- If you are using the NI435X instrument driver, LabVIEW, LabWindows/CVI, VirtualBench, or the Measurement & Automation Explorer channel wizard, your software will automatically perform cold-junction compensation on all channels configured as thermocouple channels.
- If you are using LabVIEW and are not using the instrument driver or the Measurement & Automation Explorer channel wizard, your software includes examples that perform these temperature-to-voltage and voltage-to-temperature conversions for the cold-junction thermistor and various types of thermocouples based on the National Institute of Standards and Technology (NIST) standard reference tables. These examples are located in the DAQ analog input example library and have *NI 435x* in their title.
- If you are not using either of the previous software options, follow the steps below to perform cold-junction compensation:
	- 1. Measure the resistance of the thermistor cold-junction sensor, R<sub>thermistor cold-junction</sub>, and compute the cold-junction temperature,  $T_{\text{cold-iunction}}$ , using the thermistor resistance-temperature conversion formula.
	- 2. From this temperature of the cold-junction,  $T_{\text{cold-iunction}}$ , compute the equivalent thermocouple voltage,  $V_{\text{cold-junction}}$ , for this junction using a standard thermocouple conversion formula.
- 3. Measure the voltage,  $V_{measured}$ , and add the cold-junction voltage,  $V_{\text{cold-inaction}}$ , computed in step 2.
- 4. Convert the resulting voltage to temperature using a standard thermocouple conversion formula.

## <span id="page-31-0"></span>**Connecting Your Thermocouple**

The NI 435*x* accessories—the PSH32-TC6 and the CB-27T for the NI 4350 (PCMCIA), and the TC-2190 and the TBX-68T for the NI 435*x* (ISA, USB, PXI, PCI)—are designed to be used with thermocouples. Consult your accessory installation guide for instructions on how to connect your thermocouples. To make accurate measurements, make sure that the common-mode voltage of the thermocouple is within the input common-mode limits of the selected input range.

The NI 435*x* instrument analog inputs are protected against damage from voltages within  $\pm 42$  VDC in all ranges when powered up and ±17 VDC when the NI 435*x* instrument is powered down. You should never apply voltages above these levels to the inputs.

 $\overline{\mathbf{I}}$ 

**Caution:** *To prevent possible safety hazards, the maximum voltage between any of the analog inputs and the computer ground should never exceed ±42 VDC when the NI 435x instrument is powered up and* ±*17 VDC when the NI 435x instrument is powered down.*

## **Input Ranges**

Choose the  $\pm 625$  mV range in volts mode when you are measuring thermocouples. You can measure both the thermocouples and the thermistor cold-junction sensor on the NI 435*x* accessory in the same scan by choosing the 25 k $\Omega$  range for measuring the thermistor. These ranges offer the best resolution, noise rejection, and accuracy.

## **Optimizing Measurements**

To make accurate thermocouple measurements, set the onboard programmable ground-referencing and open-thermocouple detection appropriately. Also consider problems associated with AC noise effects, thermal EMF, and other errors as discussed in the following sections.

# <span id="page-32-0"></span>**Auto-Zero**

Auto-zero is a method that instruments use to remove any offset errors in the measurement. Analog channel 1 (CH1) on the PSH32-TC6, CB-27T, TC-2190, and TBX-68T is dedicated for *auto-zero.* CH1+ is connected to CH1– on these accessories. You can measure the voltage offset on this auto-zero channel and subtract it from the voltage measurements on other channels. This way, you can compensate for any residual offset error the NI 435*x* instrument may have. This is especially useful when your NI 435*x* instrument is operating at an ambient temperature other than that of calibration (23 °C typical).

 $\mathbb{C}$ 

**Note:** *When using the VirtualBench-Logger along with NI 435x accessories— PSH32-TC6, CB-27T, TC-2190, or TBX-68T—auto-zeroing is implemented automatically.*

# **Programmable Ground-Referencing**

If you determine that your thermocouple is ground-referenced, switch off ground-referencing on that channel.

If you determine that your thermocouple is floating, switch on ground-referencing on that channel. Otherwise, the thermocouple inputs may float out of the input common-mode limits of the NI 435*x* instrument.

When you use the PSH32-TC6, CB-27T, TC-2190, and TBX-68T accessories, always switch on ground-referencing on CH1. Doing this ground-references the auto-zero channel.

On all the NI 435*x* instrument accessories used with thermocouples, analog channel CH0 is dedicated to the thermistor cold-junction sensor. The built-in current source return terminal IEX– or IEX0– is tied to  $-2.5$  V through a resistor. This references any resistor excited by the current source to ground. Since this current source excites the cold-junction thermistor, CH0 is automatically ground-referenced. Therefore, when measuring the voltage across this thermistor, always switch off programmable ground-referencing on CH0. Otherwise, the leakage current flowing into the thermistor may cause erroneous measurements in all the channels that use the current source. Current source terminal IEX1– is also tied to  $-2.5$  V through a resistor.

<span id="page-33-0"></span>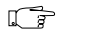

**Note:** *When using VirtualBench-Logger, the Measurement & Automation Explorer channel wizard, or the NI435X Instrument Driver, the ground-referencing switch on the cold-junction sensor channel and auto-zero channel is set appropriately, automatically.*

## **Programmable Open-Thermocouple Detection**

To detect open or broken thermocouples, switch on open-thermocouple detection on that channel. Then, if the thermocouple breaks, the voltage on that channel will rise rapidly above 100 mV, at which point you can conclude that the thermocouple is open.

Notice that when open-thermocouple detection is on and the floating thermocouple is not broken, a very small amount of current is injected into the thermocouple. It is approximately 125 nA when ground-referencing is also on. If the thermocouple is very long, this injected current can cause an error voltage to develop in the lead resistance of the thermocouple that is indistinguishable from the thermocouple voltage you are measuring. You can estimate this error voltage with the following formula:

error voltage = resistance of the thermocouple  $\bullet$  125 nA

For example, if you use a 100 ft long, 24 AWG J-type thermocouple with a resistance of  $0.878 \Omega$  per double foot, the error voltage generated is approximately 11  $\mu$ V, which corresponds to about 0.2 °C. If this error is too large for your measurement, you can reduce the error by reducing the thermocouple resistance. Do this by reducing the length of the thermocouple or lowering the AWG of the wire (use a wire of larger diameter). Alternatively, you can switch off the open-thermocouple detection to eliminate the current injected into the thermocouple.

## **AC Noise Effects**

Your NI 435*x* instrument rejects AC voltages as specified in NMR in [Appendix](#page-54-0) A*, [Specification](#page-54-0)s*. However, if the amplitudes of the AC voltages are large compared to the DC voltages, or if the peak value  $(AC + DC)$  of the measured voltage is outside the input range, the NI 435*x* instrument may exhibit additional errors. To minimize these errors, keep the thermocouples and the NI 435*x* instrument and its accessory away from strong AC magnetic sources and minimize the area of the loop formed by the thermocouple wires connected to the accessory. Choose the notch filter frequency of 10 Hz for the best AC noise rejection. If the peak value of the measured voltage is likely to exceed the selected input range, select the next higher input range.

# <span id="page-34-0"></span>**Thermal EMF**

When using thermocouples, any thermal EMFs other than those at the hot junction (where the thermocouple measures the test point temperature) and at the cold junction on the accessory will introduce error.

To minimize thermal EMFs, use wires of the same thermocouple type when extending the length of the thermocouple. Also, minimize temperature gradients in the space enclosing the thermocouple, the NI 435*x* instrument, and its accessories.

# **Measuring DC Voltage**

## **Connecting Your DC Voltage Signal**

The NI 435*x* accessories—the CB-27T and CB-27 for the NI 4350 (PCMCIA), and the TBX-68T and TBX-68 for the NI 435*x* (ISA, USB, PXI, PCI)—are designed to be used with any DC voltage signal. Consult your accessory installation guide for instructions on how to connect your voltage signals.

The NI 435*x* analog inputs are protected against damage from voltages within  $\pm$ 42 VDC in all ranges when powered up and  $\pm$ 17 VDC when the NI 435*x* instrument is powered down. You should never apply voltages above these levels to the inputs.

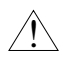

**Caution:** *To prevent possible safety hazards, the maximum voltage between any of the analog inputs and the computer ground should never exceed ±42 VDC when the NI 435x instrument is powered up and ±17 VDC when the NI 435x instrument is powered down.*

# **Input Ranges**

Your NI 435*x* instrument has six bipolar input ranges available for measuring DC voltage. These ranges are  $\pm 625$  mV,  $\pm 1.25$  V,  $\pm 2.5$  V,  $\pm$ 3.75 V,  $\pm$ 7.5 V, and  $\pm$ 15 V. The NI 435x instrument can measure DC voltage to the specified accuracy as long as the voltage is within the selected input range. To get the best resolution, noise rejection, and accuracy, choose the smallest possible range. Make sure that each signal input to CH+ and CH– is within the input common-mode limits of this input range. The input common-mode limits are  $\pm 2.5$  V and  $\pm 15$  V for the lower three and higher three input ranges, respectively.

### <span id="page-35-0"></span>**Optimizing Measurements**

To make accurate voltage measurements, program the onboard ground-referencing and open-thermocouple detection appropriately. Also consider problems associated with AC noise effects, thermal EMFs, and other errors as discussed in the following sections.

## **Auto-Zero**

Auto-zero is a method that instruments use to remove offset errors in the measurement. Analog channel 1 (CH1) on the CB-27T and TBX-68T is dedicated for *auto-zero.* CH1+ is connected to CH1– on these accessories. When using a CB-27 or TBX-68 accessory for RTDs, connect CH– to CH+ (any channel) to make that channel useful for auto-zero. You can measure the voltage offset on this auto-zero channel and subtract it from the voltage measurements on other channels. This way, you can compensate for any residual offset error the NI 435*x* instrument may have. This is especially useful when the NI 435*x* instrument is operating at an ambient temperature other than that of calibration (23 °C typical).

**Note:** *When using the VirtualBench-Logger along with NI 435x accessories— PSH32-TC6, CB-27T, TC-2190, or TBX-68T—auto-zeroing is implemented automatically.*

## **Programmable Ground-Referencing**

If you determine that your signal source is ground-referenced, switch off ground-referencing on that channel.

If you determine that your signal source is floating, switch on ground-referencing on that channel. Otherwise, the inputs may float out of the input common-mode limits of the NI 435*x* instrument.

When you use the CB-27T and TBX-68T accessories, always switch on ground-referencing on CH1. Doing this ground-references the auto-zero channel.

 $\mathbb{F}$ 

 $\mathbb{T}^*$ 

**Note:** *When using the VirtualBench-Logger, or NI435X Instrument Driver, or the Measurement & Automation Explorer channel wizard, along with the NI 435x accessories— PSH32-TC6, CB-27T, TC-2190, or TBX-68T— the ground-referencing switch on the auto-zero channel is set appropriately, automatically.*
## **Programmable Open-Thermocouple Detection**

When you measure voltage signals other than thermocouples, always switch off the onboard, open-thermocouple detection.

## **Source Impedance**

For best results, maintain the source impedance and the lead wire resistance of your signal at less than 100  $\Omega$ . If either of these is greater than 25 k $\Omega$ , you should measure the same channel for up to 1 s, then switch to another channel to achieve the specified accuracy.

## **AC Noise Effects**

Your NI 435*x* instrument rejects AC voltages as specified in NMR in [Appendix](#page-54-0) A*, [Specification](#page-54-0)s*. However, if the amplitudes of the AC voltages are large compared to the DC voltages, or if the peak value  $(AC + DC)$  of the measured voltage is outside the input range, the NI 435*x* instrument may exhibit additional errors. To minimize these errors, keep the signal source and the NI 435*x* instrument and its accessories away from strong AC magnetic sources and minimize the area of the loop formed by the wires that connect the signal source with the accessories. Choosing the notch filter frequency of 10 Hz will provide you with the best AC noise rejection. If the peak value of the measured voltage is likely to exceed the selected input range, select the next higher input range.

## **Thermal EMF**

*Thermoelectric potentials* or *thermal EMFs* are voltages generated at the junctions of dissimilar metals and are functions of temperature. Thermal EMFs in the source generating the signal can introduce errors in measurements that change with variations in temperature.

To minimize thermal EMFs, use copper wires to connect the signal to the NI 435*x* instrument accessory. Avoid using dissimilar metal wires in connections. Also, minimize temperature gradients in the space enclosing the signal source, the NI 435*x* instrument, and its accessories.

## **Measuring Temperature with RTDs and Thermistors and Measuring Resistance**

RTDs and thermistors are essentially resistors whose resistance varies with temperature. Therefore, measurement techniques for RTDs, thermistors, and resistors are quite similar. All techniques involve exciting the resistor with a current or a voltage source and measuring the resulting voltage or current, respectively, developed in the resistor.

With the NI 435*x*, you can excite your resistor with the built-in precision current source and measure the resulting voltage. When using LabVIEW, set the measurements mode to *4-wire ohms*.When using the NI435X instrument driver, set the measurement mode to *Resistance*. These modes will return the measurements in units of resistance (ohms) by dividing the measured voltage with the calibrated value of the precision current source stored onboard. The following sections explain the various measurement techniques in detail.

## **Introduction to RTDs**

An RTD is a temperature-sensing device whose resistance increases with temperature. An RTD consists of a wire coil or deposited film of pure metal. RTDs can be made of different metals and can have different resistances, but the most popular RTD is made of platinum and has a nominal resistance of 100  $\Omega$  at 0 °C.

RTDs are known for their excellent accuracy over a wide temperature range. Some RTDs have accuracy as high as  $0.01 \Omega (0.026 \degree C)$  at  $0 \degree C$ . RTDs are also extremely stable devices. Common industrial RTDs drift less than 0.1 °C/year and some models are stable to within 0.0025 °C/year.

RTDs can be difficult to measure because they have relatively low resistance (100  $\Omega$ ) that changes only slightly with temperature (less than  $0.4 \Omega$ /°C). To accurately measure these small changes in resistance, you may need to use special configurations that minimize errors from lead wire resistance.

## **Relationship of Resistance and Temperature in RTDs**

Compared to other temperature devices, the output of an RTD is relatively linear with respect to temperature. The temperature coefficient, called *alpha* (α) differs between RTD curves. Although various manufacturers may specify α differently, α is most commonly defined as the change in RTD resistance from 0 to 100 °C, divided by the resistance at 0  $\degree$ C, divided by 100  $\degree$ C:

 $\alpha$  ( $\Omega/\Omega$ /°C) = [(R<sub>100</sub> - R<sub>0</sub>)/R<sub>0</sub>]/100 °C

where  $R_{100}$  is the resistance of the RTD at 100 °C, and  $R_0$  is the resistance of the RTD at 0 °C.

For example, a 100  $\Omega$  platinum RTD with  $\alpha = 0.00385$  will measure 138.5 Ω at 100 °C. Figure 3-3 shows a typical resistance-temperature curve for a 100  $\Omega$  platinum RTD.

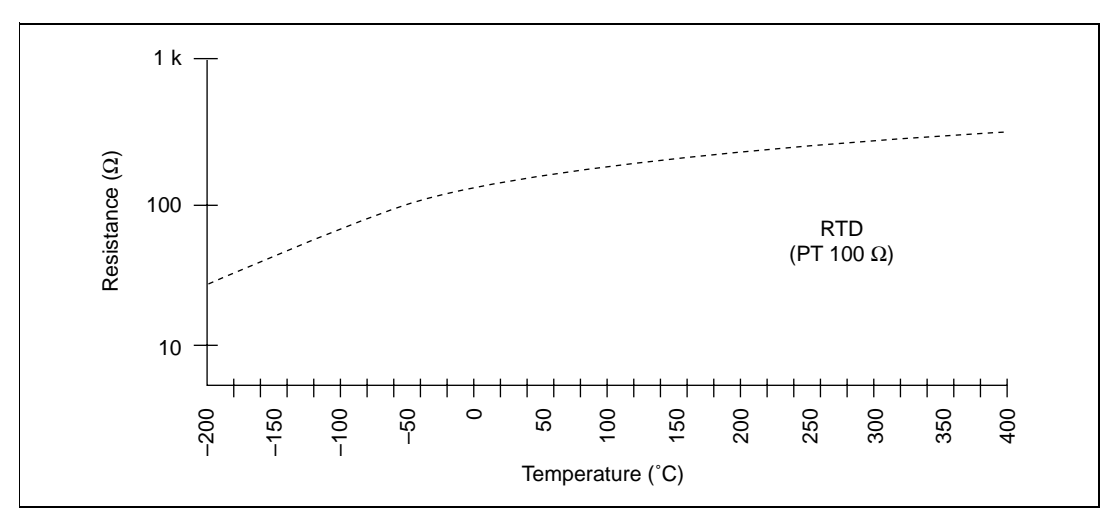

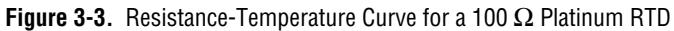

Although the resistance-temperature curve is relatively linear, converting measured resistance to temperature accurately requires curve fitting. The Callendar-Van Dusen equation is commonly used to approximate the RTD curve:

$$
R_{RTD} = R_0 \bullet [1 + A \bullet t + B \bullet t^2 + C \bullet (t - 100) \bullet t^3]
$$

<span id="page-39-0"></span>where  $R_{\text{RTD}}$  is the resistance of the RTD at temperature  $T_{\text{RTD}}$ ,  $R_0$  is the resistance of the RTD in  $\Omega$  at 0 °C, *A*, *B*, and *C* are the Callendar-Van Dusen coefficients shown in Table 3-4, and  $T_{\text{RTD}}$  is the temperature in  $\mathrm{C}$ . For temperatures above 0  $\mathrm{C}$ , coefficient C equals 0. Therefore, for temperatures above  $0^{\circ}C$ , this equation reduces to a quadratic:

$$
T_{RTD} = \frac{2\left(\frac{R_{RTD}}{R_0} - 1\right)}{A + \sqrt{A^2 + 4B \cdot \left(\frac{R_{RTD}}{R_0} - 1\right)}}
$$

Most platinum RTD curves follow one of three standardized curves: the DIN 43760 standard ( $\alpha$  = 0.00385), the U.S. Industrial or American standard ( $\alpha = 0.003911$ ), or the International Temperature Scale (ITS-90) that is used with wire-wound RTDs ( $\alpha$  = 0.003925). Table 3-4 lists the Callendar-Van Dusen coefficients for each of these three platinum RTD curves.

**Table 3-4.** Callendar-Van Dusen Coefficients Corresponding to Common RTDs

| <b>Standard</b>                                                          | <b>Temperature</b><br>Coefficient $\alpha$ | A                          | B                       | $\mathbf{C}^*$           |  |
|--------------------------------------------------------------------------|--------------------------------------------|----------------------------|-------------------------|--------------------------|--|
| <b>IEC751</b>                                                            | 0.00385055                                 | $3.9083 \cdot 10^{-3}$     | $-5.775 \cdot 10^{-7}$  | $-4.183 \cdot 10^{-1}$   |  |
| DIN 43 760                                                               | 0.003850                                   | $3.9080 \cdot 10^{-3}$     | $-5.8019 \cdot 10^{-7}$ | $-4.2735 \cdot 10^{-12}$ |  |
| American                                                                 | 0.003911                                   | $3.9692 \cdot 10^{-3}$     | $-5.8495 \cdot 10^{-7}$ | $-4.2325 \cdot 10^{-12}$ |  |
| $ITS-90$                                                                 | 0.003925                                   | 3.9848 $\bullet$ $10^{-3}$ | $-5.870 \cdot 10^{-7}$  | $-4.0000 \cdot 10^{-12}$ |  |
| * For temperatures below 0 °C only; C = 0.0 for temperatures above 0 °C. |                                            |                            |                         |                          |  |

\* For temperatures below 0  $^{\circ}$ C only; C = 0.0 for temperatures above 0  $^{\circ}$ C.

「?

**Note:** *Software packages, such as VirtualBench, NI435X instrument driver, Measurement & Automation Explorer channel wizard, LabVIEW, and LabWindows/CVI include routines that perform these conversions for different types of RTDs based on the various commonly used standards.*

## **Connecting Your RTD**

Because the RTD is a resistive device, you must pass current through the device and measure the resulting voltage. However, any resistance in the lead wires that connect your measurement system to the RTD will add errors to your readings. For example, consider a two-wire RTD element connected to the NI 435*x* instrument accessory that also supplies a constant current source IEX to excite the RTD. As shown in Figure 3-4, the voltage drop across the lead resistance  $R<sub>L</sub>$ , adds to the measured voltage.

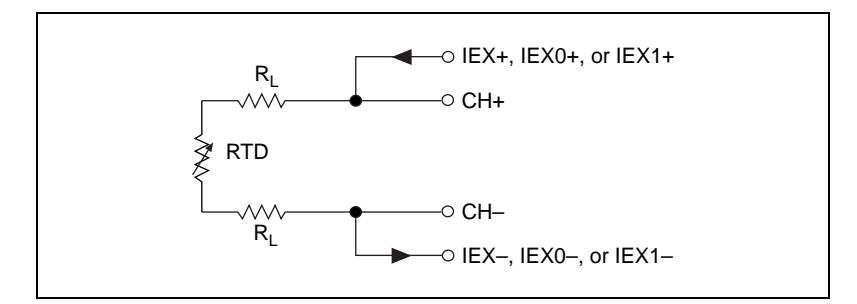

**Figure 3-4.** Two-Wire RTD Measurement

For example, a lead resistance R<sub>L</sub> of 0.3  $\Omega$  in each wire adds a 0.6  $\Omega$ error to the resistance measurement. For a platinum RTD with  $\alpha = 0.00385$ , the resistance equals a 0.6  $\Omega/(0.385 \Omega)^{\circ}C = 1.6 \degree C$  error.

If you are using lead lengths greater than 10 ft, you may need to compensate for this lead resistance in order to increase accuracy. The preferred RTD measurement method is to use a four-wire RTD. One pair of wires carries the current through the RTD; the other pair senses the voltage across the RTD. Because only negligible current flows through the sensing wires, the lead resistance error of  $R_{12}$  and  $R_{13}$  is negligible. Figure 3-5 illustrates this configuration.

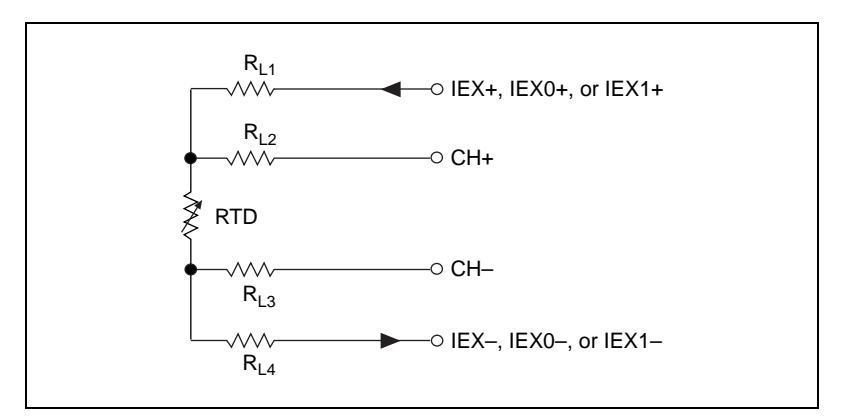

**Figure 3-5.** Four-Wire RTD Measurement

Alternatively, you can use a three-wire RTD instead. Figure 3-6 shows a the three-wire RTD configuration with a current source. In this configuration, the resistance  $R_{L1}$  of only one lead adds error to the measurement.

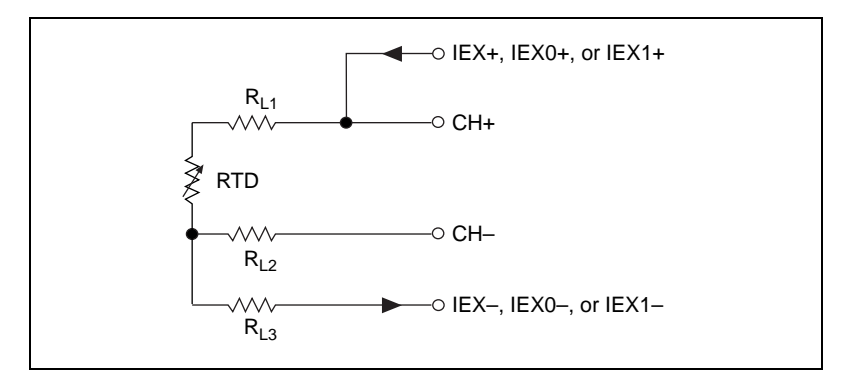

**Figure 3-6.** Three-Wire RTD Measurement

Another variation of the three-wire RTD configuration is shown in Figure 3-7. In this configuration, the effects of the lead wire resistance cancel out, as long as all three wires have the same lead resistance.

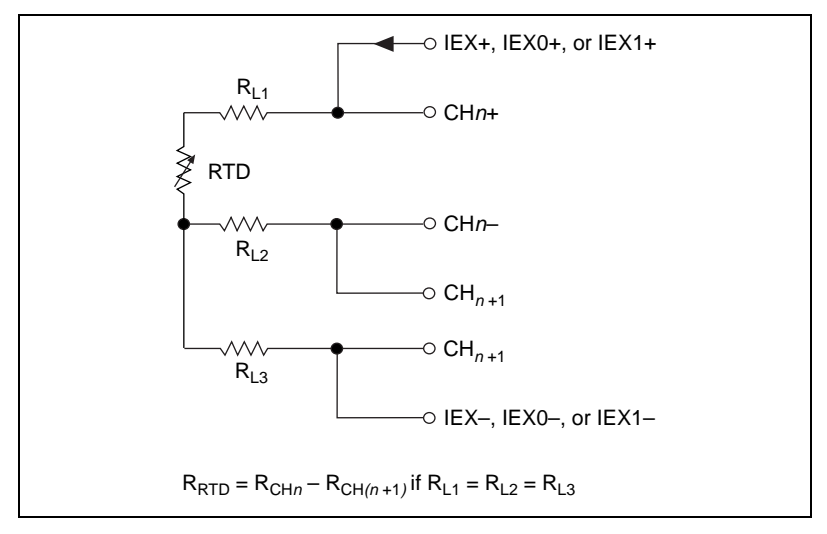

**Figure 3-7.** Three-Wire RTD Measurement and Lead Wire Resistance Compensation

See Figur[e 3-10](#page-45-0) for an example of how you can use different transducers connected to analog channels in the same measurement setup.

#### $\sqrt{r}$ **Note:** *For best results, use the 1 mA current source when using the NI 4351 and the 25* µ*A source when using the NI 4350 with RTDs with resistances below 1 k*Ω*. See the* readme.doc *for software issues regarding the 1 mA source.*

## **Introduction to Thermistors**

A thermistor is a piece of semiconductor made from metal oxides, pressed into a small bead, disk, wafer, or other shape, sintered at high temperatures, and finally coated with epoxy or glass. The resulting device exhibits an electrical resistance that varies with temperature.

There are two types of thermistors—negative temperature coefficient (NTC) thermistors and positive temperature coefficient (PTC) thermistors. An NTC thermistor is one whose resistance decreases with increasing temperature. A PTC thermistor is one whose resistance increases with increasing temperature. NTC thermistors are much more commonly used than PTC thermistors, especially for temperature measurement applications.

A main advantage of thermistors for temperature measurement is their extremely high sensitivity. For example, a 2252  $\Omega$  thermistor has a sensitivity of  $-100 \Omega$ <sup>o</sup>C at room temperature. Higher resistance thermistors can exhibit temperature coefficients of  $-10 \text{ k}\Omega$ <sup>o</sup>C or more. In comparison, a 100  $\Omega$  platinum RTD has a sensitivity of only 0.4  $\Omega$ <sup>o</sup>C. The small size of the thermistor bead also yields a very fast response to temperature changes.

Another advantage of the thermistor is its relatively high resistance. Thermistors are available with base resistances (at  $25^{\circ}$ C) ranging from hundreds to millions of ohms. This high resistance diminishes the effect of inherent resistances in the lead wires, which can cause significant errors with low resistance devices such as RTDs. For example, while RTD measurements typically require four-wire or three-wire connections to reduce errors caused by lead wire resistances, two-wire connections to thermistors are usually adequate.

The major trade-off for the high resistance and sensitivity of the thermistor is its highly nonlinear output and relatively limited operating range. Depending on the type of thermistors, upper ranges are typically limited to around 300 °C. Figur[e 3-8](#page-43-0) shows the resistance-temperature curve for a 5,000  $\Omega$  thermistor. The curve of a 100  $\Omega$  RTD is also shown for comparison.

<span id="page-43-0"></span>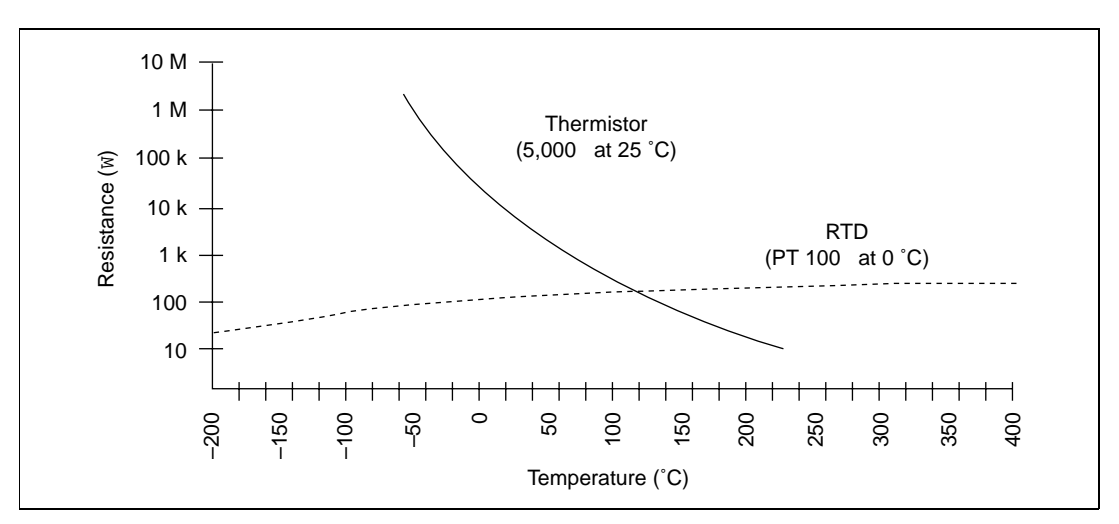

**Figure 3-8.** Resistance-Temperature Curve of a Thermistor

The thermistor has been used primarily for high-resolution measurements over limited temperature ranges. Continuous improvements in thermistor stability, accuracy, and the availability of interchangeable thermistors have prompted increased usage of thermistors in all types of industries.

## **Resistance-Temperature Characteristic of Thermistors**

The resistance-temperature behavior of thermistors is highly dependent upon the manufacturing process. Therefore, thermistor manufacturers have not standardized thermistor curves to the extent that thermocouple or RTD curves have been standardized.

Typically, thermistor manufacturers supply the resistance-versustemperature curves or tables for their particular devices. The thermistor curve, however, can be approximated relatively accurately with the Steinhart-Hart equation:

$$
T(K) = \frac{1}{a + b \cdot lnRt + c \cdot ln^{3}Rt}
$$

Where T(K) is the temperature in kelvin, equal to  $T({}^{\circ}C) + 273.15$ , and Rt is the resistance of the thermistor. The coefficients a, b, and c can be

provided by the thermistor manufacturer, or calculated from the resistance-versus-temperature curve.

Software packages such as LabVIEW and LabWindows/CVI include routines that perform these conversions for some types of thermistors. You can also modify these conversion routines for your particular type of thermistor.

## **Connecting Your Thermistor**

Because the thermistor is a resistive device, you must pass a current through the thermistor to produce a voltage that can be measured by the NI 435*x* instrument. The high resistance and high sensitivity of the thermistor simplify the necessary measurement circuitry and signal conditioning. Special three-wire, or four-wire connections are not necessary. As shown in Figure 3-9, the measured voltage Vt will be equal to ( $Rt \bullet I_{\rm ex}$ ).

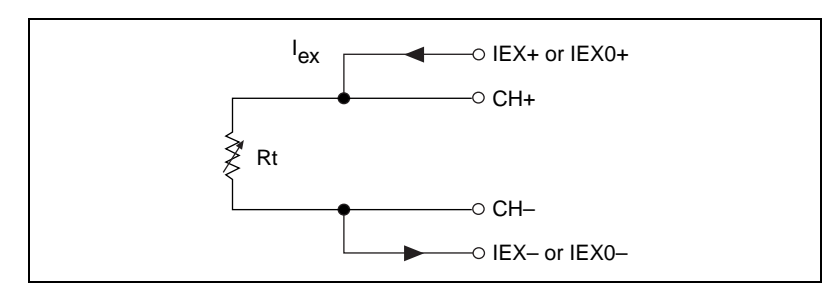

**Figure 3-9.** Thermistor Measurement

See Figure [3-10](#page-45-0) for an example of how you can use different transducers connected to analog channels in the same measurement setup.

#### $\mathbb{T}^{\Rightarrow}$ **Note:** *Use the 25* µ*A current source for thermistors above 1 k*Ω.

### **Connecting Your Resistor**

You can use signal connection techniques, described in the sections, *[Connecting Your RTD](#page-39-0)* and *Connecting Your Thermistor,* for any resistor as well.

The NI 435*x* accessories—the CB-27T and CB-27 for the NI 4350 (PCMCIA), and the TBX-68T and TBX-68 for the NI 435*x* (ISA, USB, PXI, PCI)—are designed to be used with RTDs, thermistors, and resistors. Consult your accessory installation guide for instructions on

how to connect your resistors. Figures 3-10 an[d 3-11](#page-46-0) show examples of how to use different transducers connected to analog channels in the same measurement setup.

<span id="page-45-0"></span>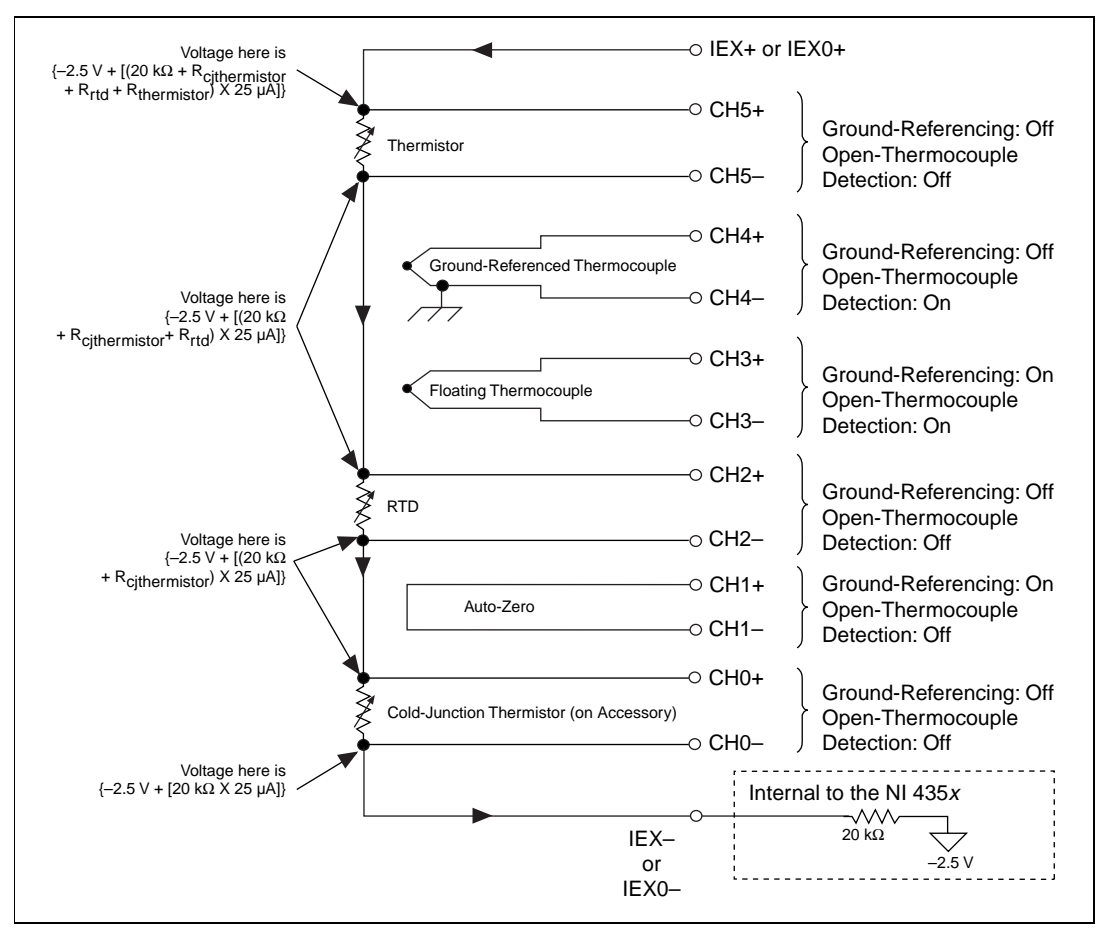

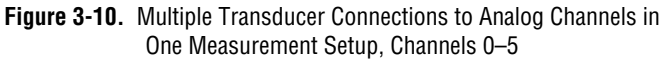

<span id="page-46-0"></span>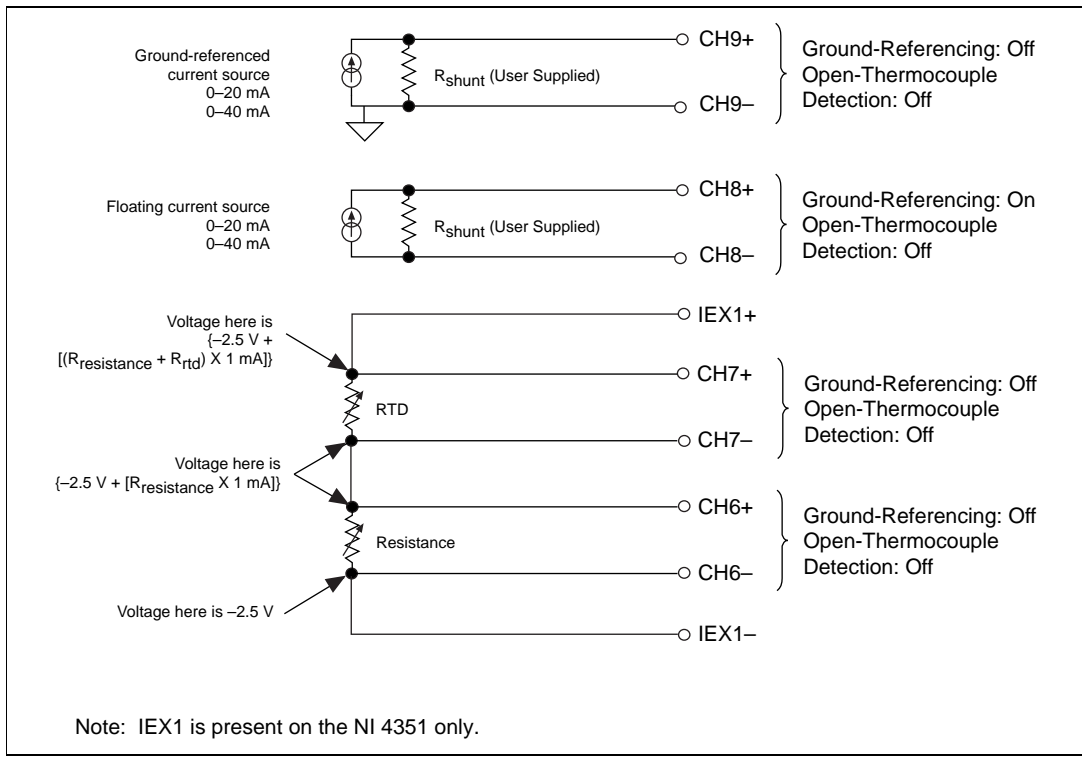

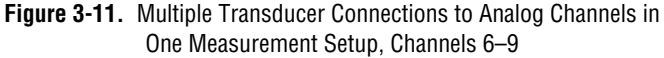

The NI 435*x* instrument analog inputs are protected against damage from voltages within  $\pm 42$  VDC in all ranges when powered up and  $\pm$ 17 VDC when powered down. Never apply voltages above these levels to the inputs.

**Caution:** *To prevent possible safety hazards, the maximum voltage between any of the analog inputs and the computer ground should never exceed ±42 VDC when the NI 435x instrument is powered up and ±17 VDC when the NI 435x instrument is powered down.*

## **Input Ranges**

 $\overline{\mathbf{I}}$ 

The NI 435*x* has six ranges for resistance measurements. These ranges are 25, 50, 100, 150, 300, and 600 k $\Omega$  with the 25 µA current source. These ranges correspond to the six input ranges available for measuring DC voltages developed across resistors. These ranges are  $\pm 625$  mV,  $\pm 1.25$  V,  $\pm 2.5$  V,  $\pm 3.75$  V,  $\pm 7.5$  V, and  $\pm 15$  V. The NI 4351 (PXI, PCI)

has six additional ranges of 625 Ω, 1.25 kΩ, 2.5 kΩ, 3.75 kΩ, 7.5 kΩ, and 15 kΩ with the 1 mA current source.

To determine the most suitable input range for your application, estimate the voltage developed across the resistor by following the procedure outlined in Figur[es 3-1](#page-45-0)0 an[d 3-1](#page-46-0)1. Also estimate the common-mode voltage at the inputs and verify that the range you select can handle that common mode voltage. Also estimate the common-mode voltage at the inputs and verify that the range you select can handle that common-mode voltage. Choose the lowest range in the *4-wire ohms* mode when you are measuring RTDs and thermistors, for best results.

The NI 435*x* instrument can measure resistances to its specified accuracy as long as the voltage across the resistors is within the selected input range specified above. To get the best resolution, noise rejection, and accuracy, choose the smallest range in which your signals will be accommodated. Make sure that each signal input to CH+ and CH– is within the input common-mode limits of this input range. The input common-mode limits are  $\pm 2.5$  V and  $\pm 15$  V, for the lower three and higher three input ranges, respectively.

For resistance higher than 25 kΩ, a settling time of over 1 s may be required when changing channels, to achieve the specified accuracy.

### **Optimizing Measurements**

In addition to the potential problems discussed in the sections on connecting your RTDs and thermistors, also consider other problems associated with AC noise effects, thermal EMF, and other errors as discussed in the following sections.

## **Auto-Zero**

Auto-zero is a method that instruments use to remove any offset errors in the measurement. Analog channel 1 (CH1) on the PSH32-TC6, CB-27T, TC-2190, and TBX-68T is dedicated for *auto-zero*. CH1+ is connected to CH1– on these accessories. You can measure the voltage offset on this auto-zero channel and subtract it from the voltage measurements on other channels. This way, you can compensate for any residual offset error the NI 435*x* instrument may have. This is especially useful when your NI 435*x* instrument is operating at an ambient temperature other than that of calibration (23 °C typical). Use the

four-wire mode in LabVIEW while reading the offset for resistance measurements.

ℾ₱

**Note:** *When using VirtualBench-Logger along with NI 435x accessories— PSH32-TC6, CB-27T, TC-2190, or TBX-68T—auto-zeroing is implemented automatically.*

## **Programmable Ground-Referencing**

Always switch off ground-referencing on the channel connected to a resistor excited by the current source. The current source return terminals, IEX–, IEX0–, and IEX1–, are tied to  $-2.5$  V through internal circuits. This causes any resistor excited by the current source to be ground-referenced. Otherwise, the leakage current flowing into the resistor can cause erroneous measurement for all channels that use the current source.

## **Programmable Open-Thermocouple Detection**

Always switch off open-thermocouple detection on the channel connected to a resistor. Otherwise, the leakage current flowing into the resistor can cause erroneous measurement for all channels that use the current source.

## **Connecting to External Circuits**

See Figures [3-10](#page-45-0) an[d 3-11](#page-46-0) for examples of how different transducers connect to analog channels in the same measurement setup. To measure the value of a resistor accurately, make sure the resistor is not electrically connected to any other circuits. Erroneous or misleading readings can result if the resistor you are measuring is electrically connected to external circuits that supply voltages or currents or is connected to external circuits that change the effective resistance of that resistor.

## **Two-Wire, Three-Wire, and Four-Wire Measurements**

The discussion in *[Connecting Your RTD](#page-39-0)* on whether to use two-wire, three-wire, or four-wire, earlier in this chapter, applies to any resistance measurement. Choose the appropriate measurement technique for your application as shown in Table [3-5](#page-49-0).

<span id="page-49-0"></span>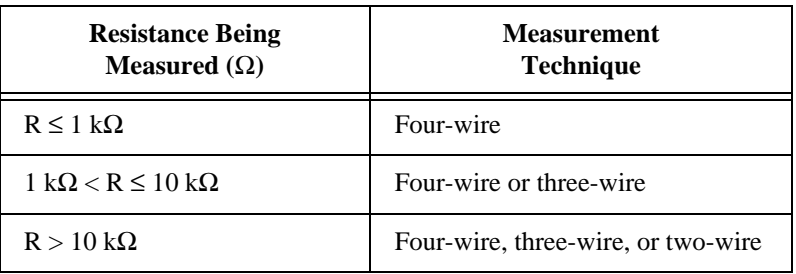

**Table 3-5.** Guidelines for Resistance Measurement

## **Self-Heating**

The current source on the NI 435*x* instrument is designed such that any error resulting from self-heating is negligible in most cases. This section explains how that occurs.

When current is passed through an RTD or a thermistor (both are resistive devices), power dissipated is equal to  $I^2R$ , which heats the resistive devices. This phenomena is called self-heating and is typically specified by manufacturers in the form of the dissipation constant, which is the power required to heat the thermistor by  $1 \degree C$  from ambient temperature and is usually has units of  $mW$ <sup>o</sup>C. The dissipation constant depends significantly on how easily heat is transferred away from the thermistor, so the dissipation constant may be specified for different media—in still air, water, or oil bath.

Thermistors, with their small size and high resistance, are particularly prone to these self-heating errors. Typical dissipation constants range anywhere from less than  $0.5 \text{ mW}^{\circ} \text{C}$  for still air to 10 mW/ $\text{ }^{\circ} \text{C}$  or higher for a thermistor immersed in water. A 5,000  $\Omega$  thermistor powered by a 25 µA excitation current will dissipate:

 $I^2R = (25 \mu A)^2 \bullet 5{,}000 \Omega = 3.1 \mu W.$ 

If this thermistor has a dissipation constant of 10 mW/ $\rm ^{\circ}C,$ the thermistor will self-heat by only  $0.003$  °C. Thus, the small value of the current source helps you prevent any appreciable error due to self-heating.

RTDs are relatively immune to this problem of self-heating because their resistance is relatively small—100  $\Omega$  at 0 °C, for example. Here, also, the amount of self-heating depends significantly on the medium in which the RTD is immersed. An RTD can self-heat up to 100 times

higher in still air than in moving water. The self-heating in RTDs due to the built-in 25  $\mu$ A is negligible. When using 1 mA excitation current, a 100 Ω RTD would dissipate:

$$
I^2R = (1 \text{ mA})^2 \cdot 100 \Omega = 0.1 \text{ mW}
$$

If this RTD has a dissipation constant of 5 mW/°C, the RTD will self-heat by 0.02 °C.

## **AC Noise Effects**

The NI 435*x* instruments reject AC noise as specified in NMR in [Appendix](#page-54-0) A*, [Specification](#page-54-0)s*. However, if the amplitudes of the AC noise are large compared to the DC signal, or if the peak value  $(AC + DC)$  of the measured signal is outside the input range, the NI 435*x* instrument may exhibit additional errors. To minimize these errors, keep the signal source and the NI 435*x* instrument and its accessory away from strong AC magnetic sources and minimize the area of the loop formed by the wires connecting the signal source with the accessory. Choosing the notch filter frequency of 10 Hz will provide you with the best AC noise rejection. If the peak value of the measured voltage is likely to exceed the selected input range, select the next higher input range.

## **Thermal EMF**

*Thermoelectric potentials* or *thermal EMFs* are voltages generated at the junctions of dissimilar metals and are functions of temperature. Thermal EMFs in the source generating the signal can introduce errors in measurements that change with variations in temperature.

To minimize thermal EMFs, use copper wires to connect the signal to the NI 435*x* instrument accessory. Avoid using dissimilar metal wires in connections. Also, keep out temperature gradients in the space enclosing the signal source, the NI 435*x* instrument and its accessories.

## **Using the Current Source**

The NI 435*x* features a precision current source, which supplies 25  $\mu$ A and provides excitation to a total maximum resistance of 600 k $\Omega$ . The NI 4351 has an additional precision current source, which supplies 1 mA and provides excitation to a total maximum resistance of 15 k $\Omega$ .

These resistances can be in the form of RTDs, thermistors, or any other resistor. The calibrated value of the current source is stored on-board. Refer to the sections *Measuring Temperature with RTDs and Thermistors* and *Measuring Resistance* for details on how to use this current source.

 $\mathbb{F}$ 

**Note:** *See the* readme.doc *file for software issues regarding the 1 mA current source.*

## **Using Digital Inputs and Outputs**

The NI 435*x* features TTL-compatible digital lines. These lines can be individually configured either as inputs or as outputs. At power-up, these digital lines are configured as high-impedance inputs with a weak pull-up.

You can use the DIO lines as an interface to control processes, control events such as turning on and off heaters, relays, motors, or lights, generate patterns for testing, and communicate with peripheral equipment. If the current and voltage specifications of the DIO lines are not appropriate for your requirements, you can use external signal conditioning such as electromechanical relay, solid-state relay, opto-coupler, and so on.

You can use the digital input lines to trigger analog acquisitions. To do this with the LabVIEW or NI435*X* instrument driver, set up the analog acquisition configuration, then poll the digital input line for your trigger condition and, upon getting the trigger, start the analog acquisition.

## **Connecting Your Digital Input and Output**

All NI 435*x* accessories are designed to be used for DIO. Refer to your accessory installation guide for instructions on how to connect your DIO lines. Figure 3-12 shows examples of how to connect DIO for various applications such as controlling an LED, monitoring a TTL-compatible or CMOS compatible signal, monitoring a low-voltage switch, and monitoring a low-voltage transistor.

For the NI 435*x* (ISA, USB, PXI, PCI), you can use the TBX-68T (revision C or later) to connect to digital signal conditioning accessories with optocouplers, solid-state relays, and electromechanical relays, such as the SC-2061, SC-2062, SC-2063, SSR Series, and the ER Series.

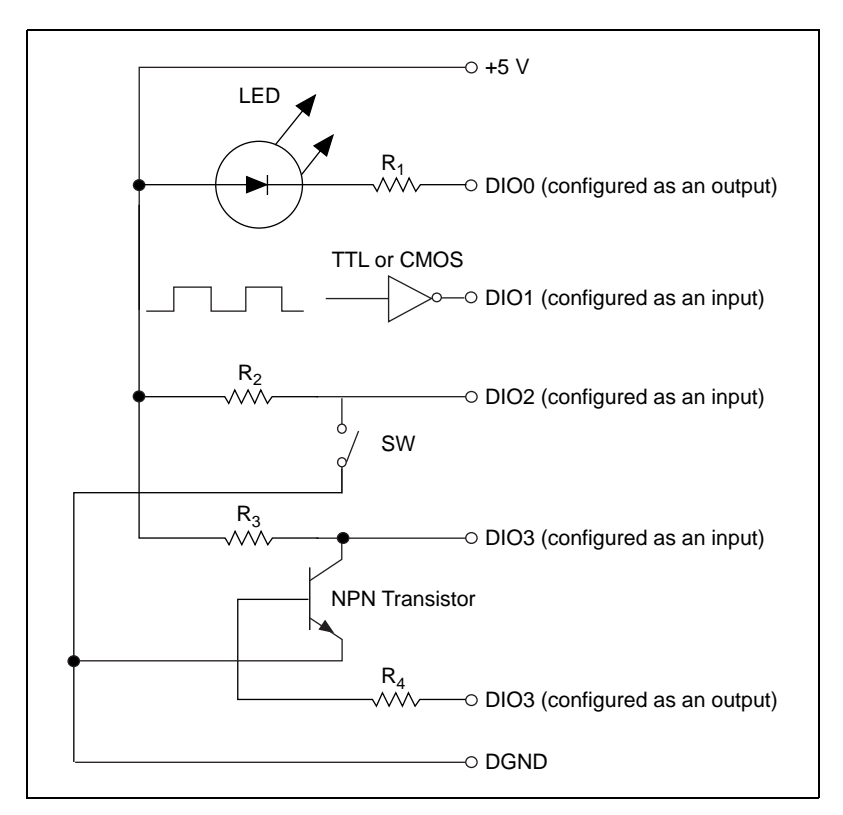

**Figure 3-12.** Examples of DIO Applications

The DIO lines of the NI 435*x* instrument are protected against damage from voltages within  $-0.5$  and  $+5.5$  V with respect to digital ground (DGND). You should never apply voltages above these levels to these signals.

**Caution:** *To prevent possible safety hazards, the voltage applied to the digital I/O lines should never be outside –0.5 V and +5.5 V, with respect to DGND.*

ℾ℈

 $\overline{\mathbf{1}}$ 

**Note:** *If the number of digital input lines is not adequate for your application, you can use the analog input channels to measure the voltage of the digital signal you want to measure. Then you can determine the logic level based on the thresholds of the logic family of the digital signal you are monitoring. Table 3-6 shows the thresholds of CMOS and TTL logic families using analog inputs as digital inputs.*

| <b>Logic Family</b>                                                  | Low       | High      |  |  |  |
|----------------------------------------------------------------------|-----------|-----------|--|--|--|
| <b>CMOS</b>                                                          | $< 0.8$ V | $>$ 2.0 V |  |  |  |
| <b>TTL</b>                                                           | $< 0.8$ V | $>$ 2.0 V |  |  |  |
| <b>Note:</b> Check your logic family data sheets for any variations. |           |           |  |  |  |

**Table 3-6.** Logic Family Thresholds

# <span id="page-54-0"></span>**Specifications**

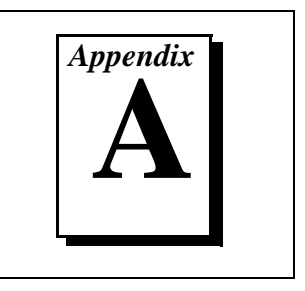

This appendix lists the specifications of the NI 4350 and NI 4351. These specifications are for 15 to 35 **°**C ambient temperature range for one year unless otherwise specified. All specifications are relative to calibration standards and require a 30 minute warm-up period. Specifications do not include transducer error. Temperature coefficient is applicable for 0 to 15 **°**C and 35 to 55 **°**C. For thermocouples, add the accessory error in °C only if the accessory (TC-2190, PSH32-TC6, CB-27T, TBX-68T) is in the 0 to 15 **°**C and 35 to 55 **°**C temperature range.

## **Accuracy Specifications**

Thermocouple Accuracy<sup>1</sup>

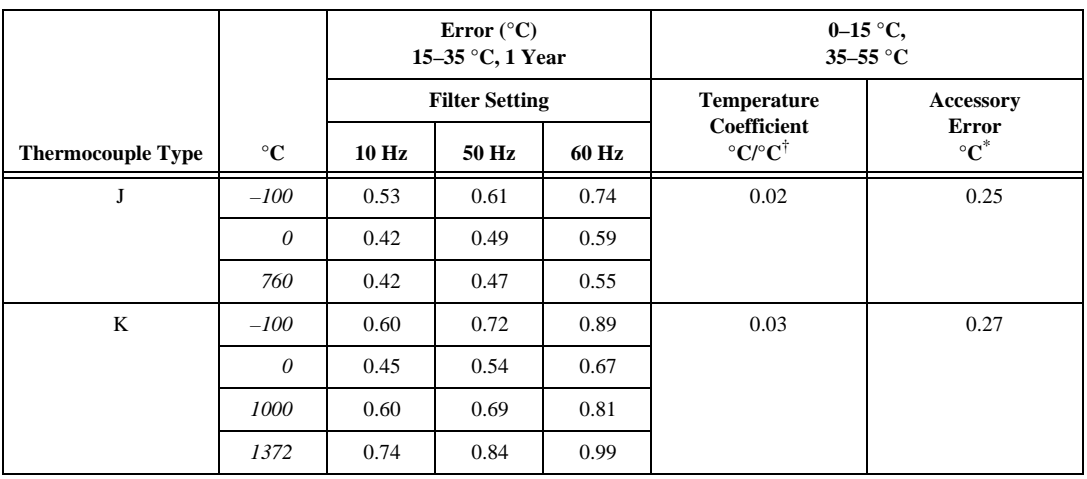

Thermocouple measurement specifications include cold-junction compensation error (with sensor between 15 and 35 °C), isothermal accuracy and system noise. The specifications assume that the 0.625 V range is used and that ground-referencing and open-thermocouple detection are enabled for a floating thermocouple. Specifications improve with ground-referencing enabled and open-thermocouple detection disabled for a floating thermocouple. The specifications also assume that the cold-junction sensor is between 15 and 35 °C.

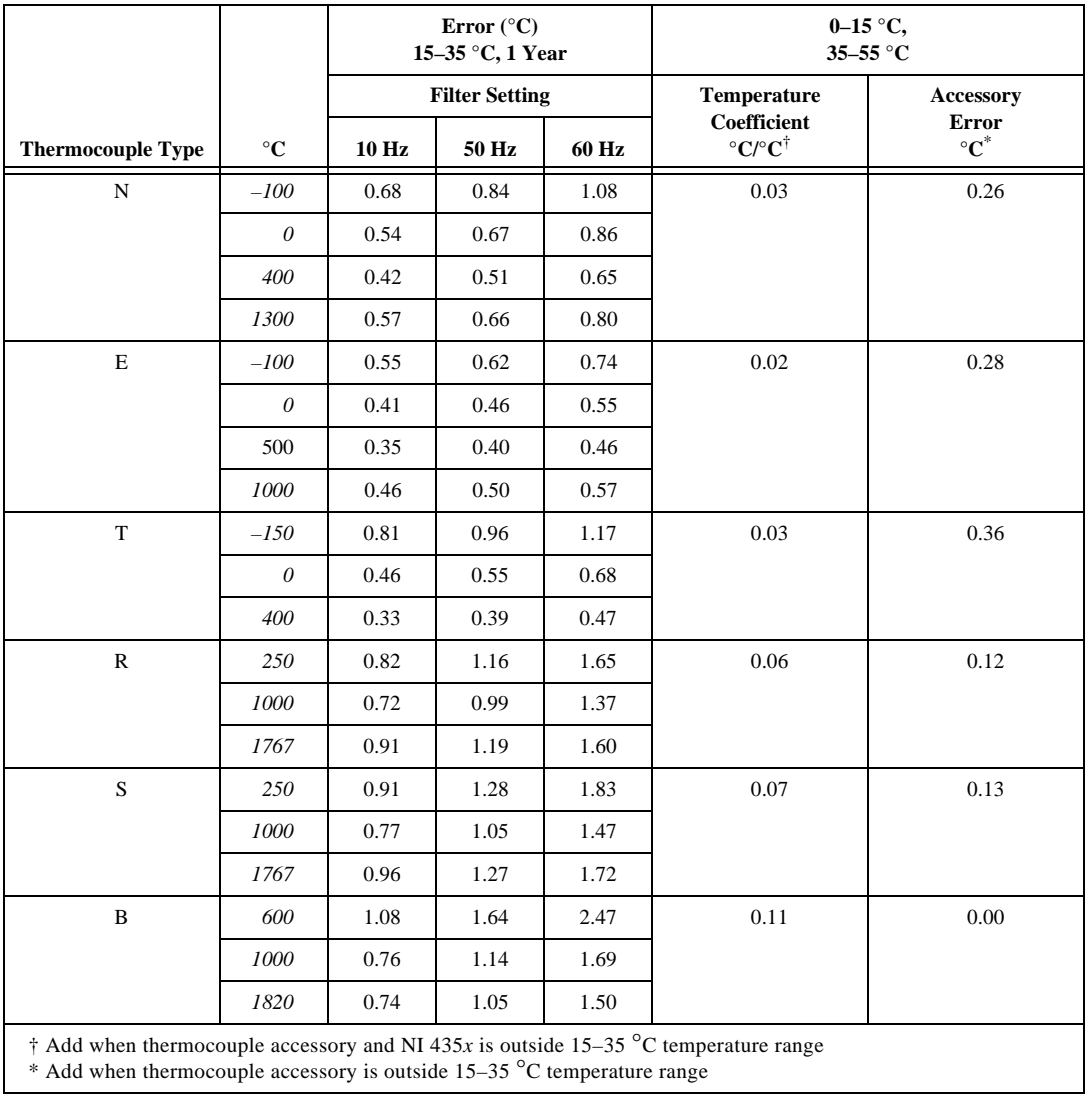

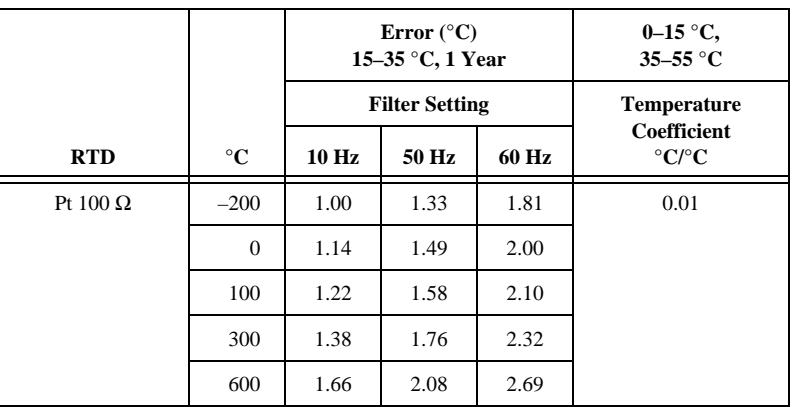

#### RTD Accuracy (with IEX or IEX0)<sup>2</sup>

RTD Accuracy (with  $IEX1$ )<sup>3</sup>

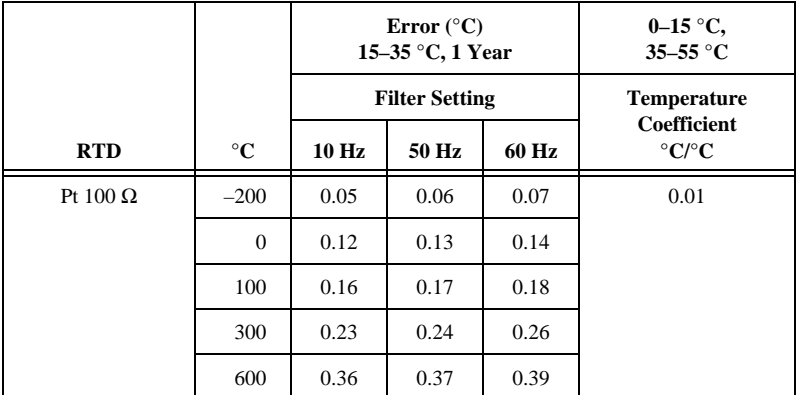

<sup>&</sup>lt;sup>2</sup> RTD specifications assume that the 25 kΩ (25 µA current source) range is used and worst case common-mode voltage for this range is present. Specifications improve if actual common-mode voltage is less than worst case. Specifications improve for a  $1,000 \Omega$  RTD.

<sup>&</sup>lt;sup>3</sup> RTD specifications assume that the 625  $\Omega$  range (1 mA current source) is used and worst case common-mode voltage for this range is present. Specifications improve if actual common-mode voltage is less than worst case.

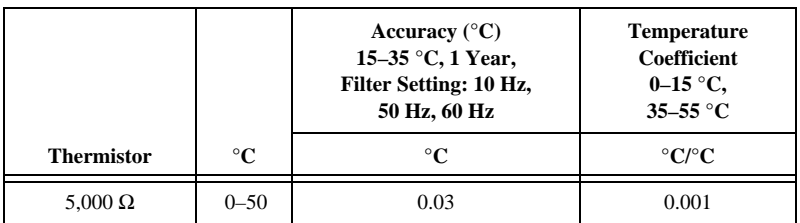

#### Thermistor Accuracy (with IEX or IEX0)<sup>4</sup>

#### DC Voltage Accuracy<sup>5</sup>

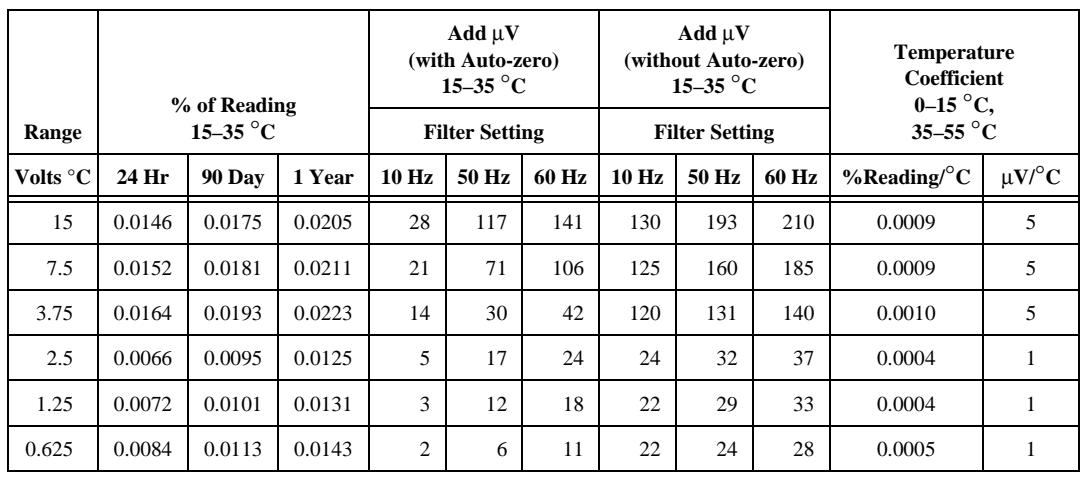

<sup>&</sup>lt;sup>4</sup> Thermistor accuracy is valid for all filter settings. Specifications assume that the 25 k $\Omega$  range is used and worst case common-mode voltage for this range is present. Specifications improve is actual common-mode voltage is less than worst case.

<sup>5</sup> Voltage specifications do not include errors resulting from common-mode voltages. Calculate additional error because of common-mode voltages as: common-mode voltage/10(CMR specification in db/20).

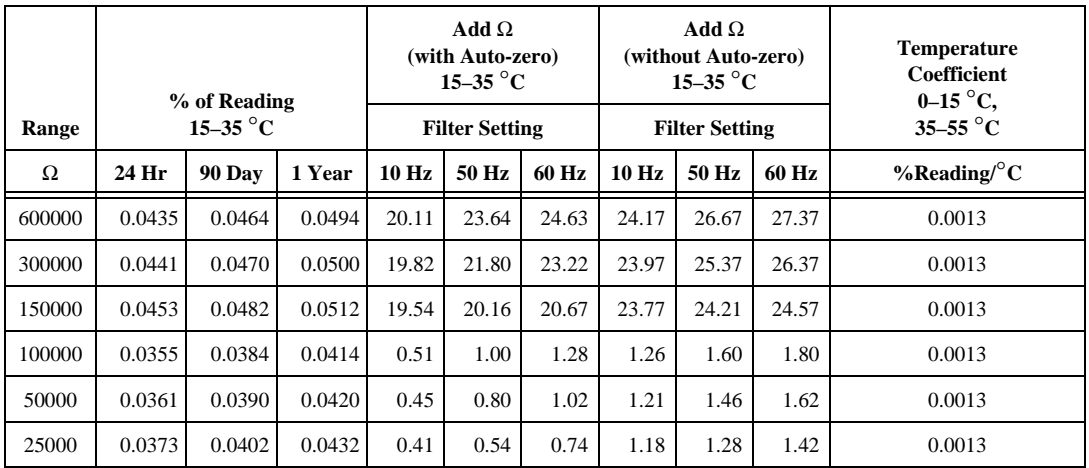

#### Resistance Accuracy (with IEX or IEX0)<sup>6</sup>

Resistance Accuracy (with  $IEX1$ )<sup>7</sup>

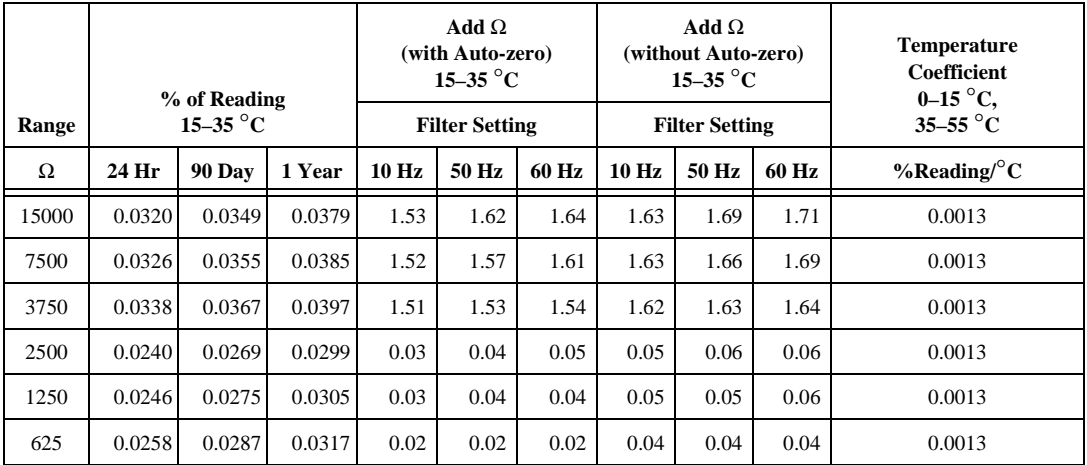

<sup>6</sup> Resistance specifications assume worst case common-mode voltage for the given range. Specifications improve if actual common-mode voltage is less than worst case. Measurement accuracy is affected by source impedance. Resistances  $>$  25 k $\Omega$ may require 1 s setting time.

<sup>7</sup> Resistance specifications assume worst case common-mode voltage for the given range. Specifications improve if actual common-mode voltage is less than worst case. Measurement accuracy is affected by source impedance.

## **Accuracy Calculation Examples**

The following are accuracy calculation examples:

• Measurement of 760 **°**C using J type thermocouple at 28 **°**C ambient temperature; filter setting of 10 Hz:

accuracy is 0.42 **°**C [directly from table]

• Measurement of 760 **°**C using J type thermocouple with NI 4350 at 38 **°**C and accessory (cold-junction sensor) at 23 **°**C; filter setting of 10 Hz:

> accuracy is 0.48 **°**C as a result of [0.42 **°**C + (38 **°**C – 35 **°**C) • 0.02]

• Measurement of 760 **°**C using J type thermocouple with NI 4350 and accessory (cold-junction sensor) at 38 **°**C; filter setting of 10 Hz:

> accuracy is 0.73 **°**C as a result of  $[0.42 \text{ °C} + (38 \text{ °C} - 35 \text{ °C}) \cdot 0.02 + 0.25 \text{ °C}]$

• Measurement of 1 V using 1.25 V range, filter setting of 60 Hz at 28 **°**C ambient temperature after 90 days of calibration with auto-zero; at 0 V common-mode voltage:

> accuracy is 119 µV as a result of  $[1 V \cdot 0.0101\% + 18 \mu V]$

Measurement of 1 V using 1.25 V range, filter setting of 60 Hz at 38 **°**C ambient temperature after 90 days of calibration, with auto-zero; at 0.5 V common-mode voltage:

> accuracy is  $139 \mu V$ , as a result of [1 V • 0.0101% +18 µV + (38 **°**C – 35 **°**C) • {1 V • 0.0004%/**°**C + 1 µV/**°**C}+ (0.5V/10100/20)]

### **Analog Input**

### **Input Characteristics**

Number of channels

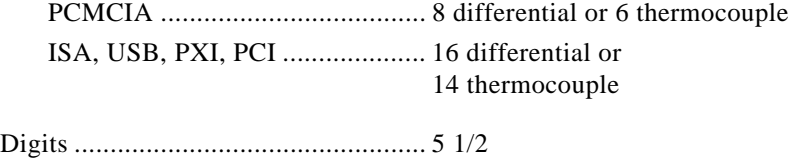

Type of ADC...................................... Sigma-delta

ADC resolution...................................24 bits, no missing codes

Calibration cycle.................................One year

#### Reading rates

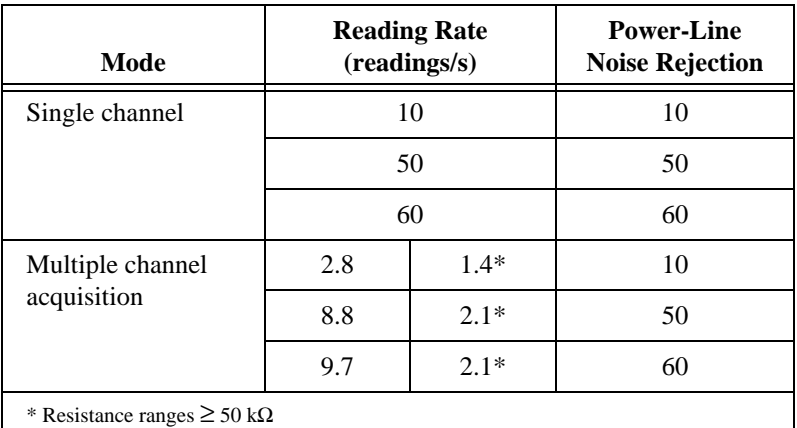

Input coupling.....................................DC

Maximum working voltage

(signal + common-mode)

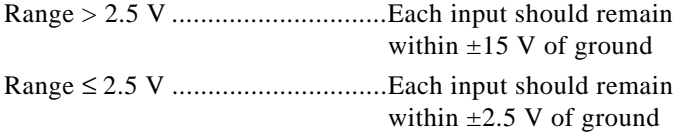

Over-voltage protection

 $(CH<0..8/15)$ ,  $IEX<sub>±</sub>$ , IEX0 $\pm$ , IEX1 $\pm$ ) .............................. $\pm$ 42 V powered on, ±17 V powered off

Data transfers......................................Interrupts, programmed I/O

Warm-up time.....................................30 minutes

## **Amplifier Characteristics**

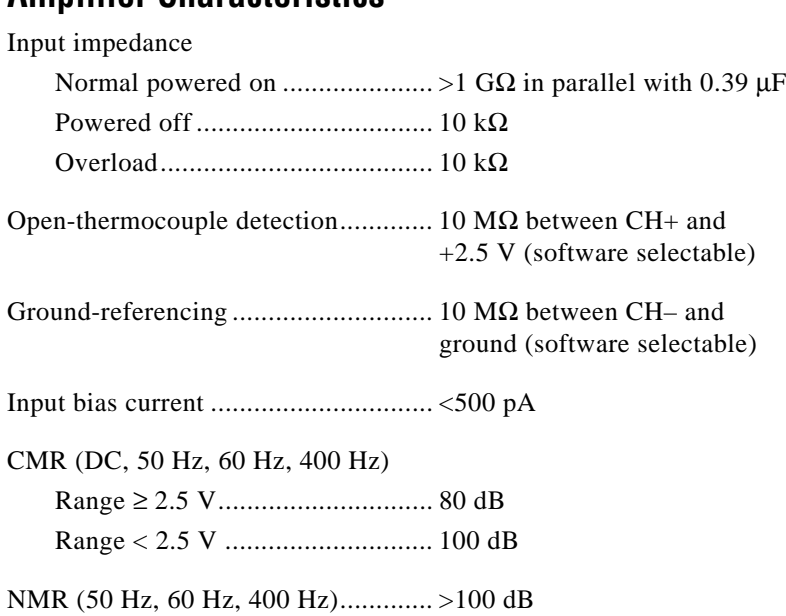

## **Dynamic Characteristics**

Bandwidth.......................................... 20 Hz

Step response (full-scale step)

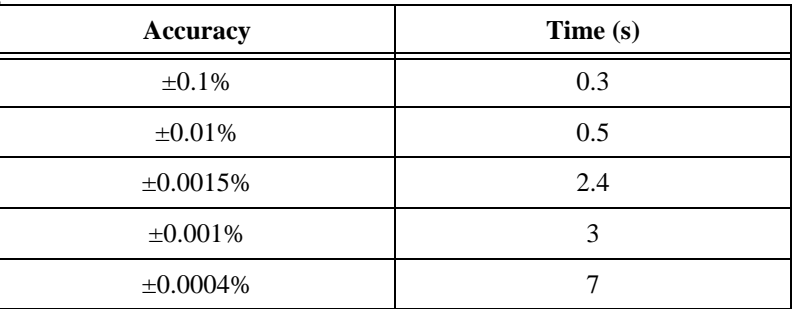

## **Excitation**

Number of channels ............................2

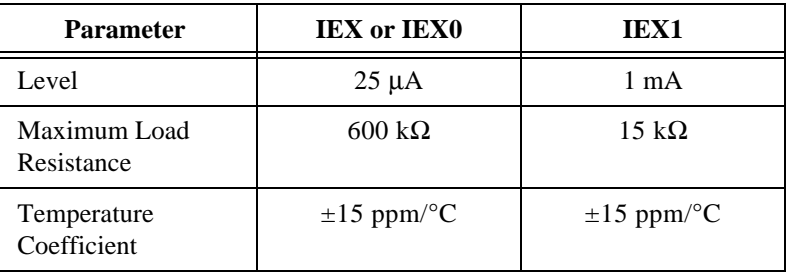

## **Digital I/O and Alarm Outputs**

Number of lines

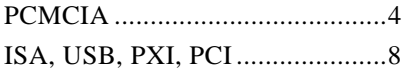

Compatibility......................................TTL

DIO<0..3/7>

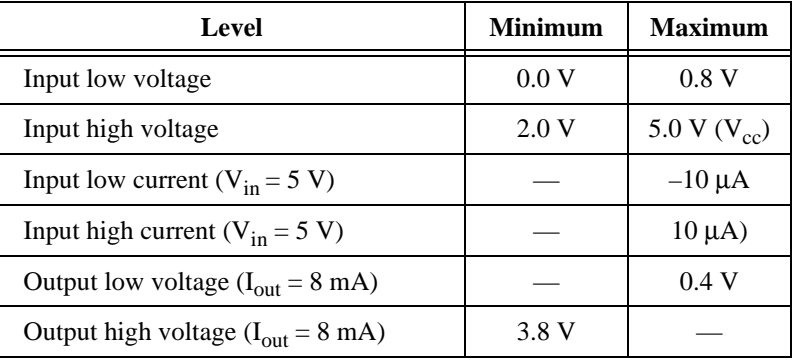

Power-on state ....................................Tristate (weak pull up)

Data transfers......................................Programmed I/O

## **Bus Interface**

Type ...................................................Slave (Plug and Play)

## **Power Requirement**

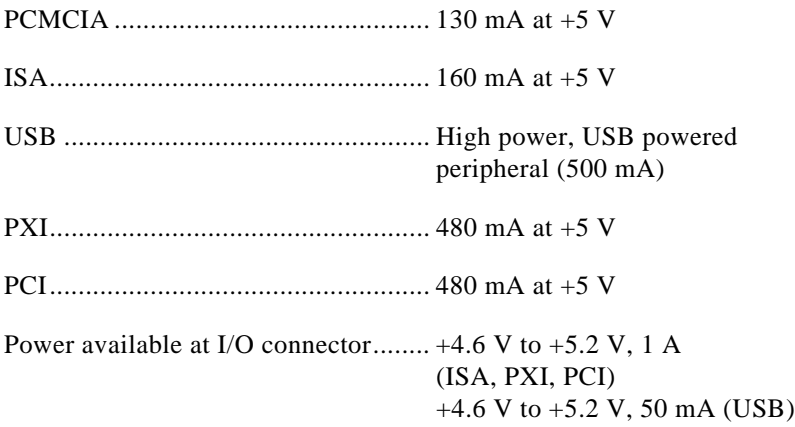

## **Physical**

### Dimensions PCMCIA ..................................... Type II PC Card ISA.............................................. ISA (half size) USB............................................. 14.6 by 21.3 by 3.8 cm (5.8 by 8.4 by 1.5 in.) PXI ..................................................16 by 10 cm (6.3 by 3.9 in.) PCI .............................................. PCI (half size)

#### I/O connector

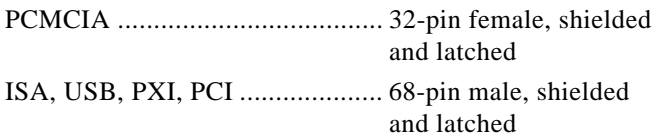

## **Environment**

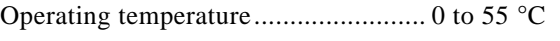

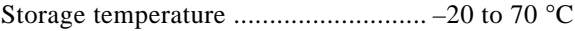

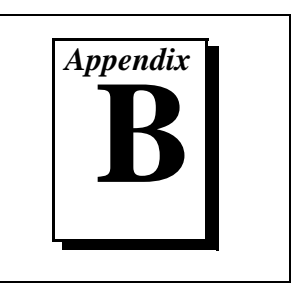

This section explains the signal correlation between your NI 435*x* and the accessories you might use with it.

♦ The NI 4350 (PCMCIA) kit includes a label that you should apply to your CB-27 accessory. This label provides the pin correlation between these two devices. The following table shows how the screw terminals on the CB-27 correspond to the signal names on the NI 4350 (PCMCIA).

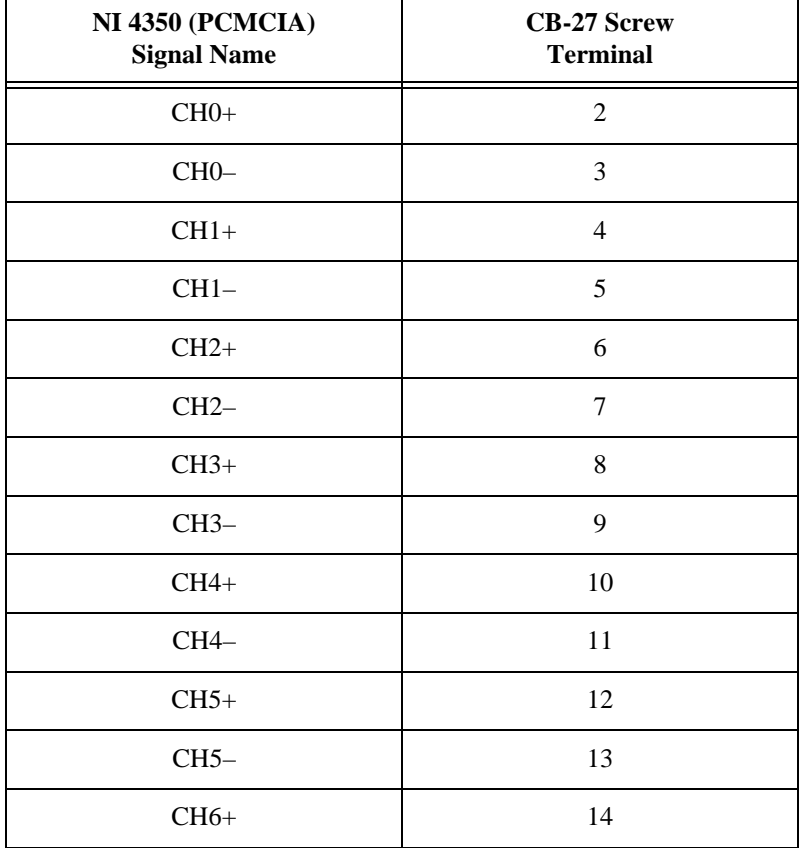

**Table B-1.** Using the NI 4350 (PCMCIA) with the CB-27

| NI 4350 (PCMCIA)<br><b>Signal Name</b> | <b>CB-27 Screw</b><br><b>Terminal</b> |
|----------------------------------------|---------------------------------------|
| CH <sub>6</sub> -                      | 15                                    |
| $CH7+$                                 | 16                                    |
| $CH7-$                                 | 17                                    |
| <b>AGND</b>                            | $\mathbf{1}$                          |
| $IEX+$                                 | 18                                    |
| IEX-                                   | 19                                    |
| RSVD1                                  | 20                                    |
| RSVD <sub>2</sub>                      | 21                                    |
| DIO <sub>0</sub>                       | 23                                    |
| DIO1                                   | 24                                    |
| DIO <sub>2</sub>                       | 25                                    |
| DIO <sub>3</sub>                       | 26                                    |
| <b>DGND</b>                            | 27                                    |
| <b>GND</b>                             | 22                                    |

**Table B-1.** Using the NI 4350 (PCMCIA) with the CB-27 (Continued)

♦ Table B-2 shows how the screw terminals on the TBX-68 connector block and the SH6868 and R6868 cables correspond to the signal names on the NI 435*x* (ISA, USB, PXI, PCI).

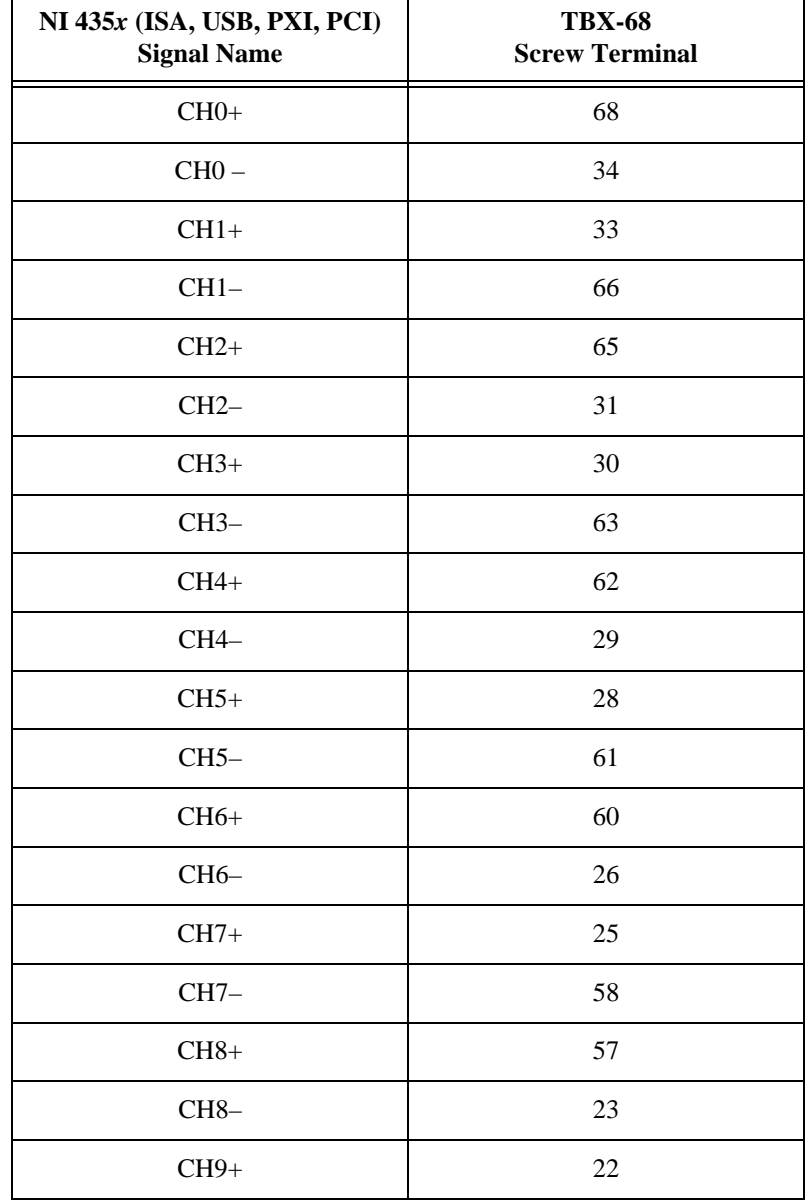

**Table B-2.** Using the NI 435x (ISA, USB, PXI, PCI) with the TBX-68

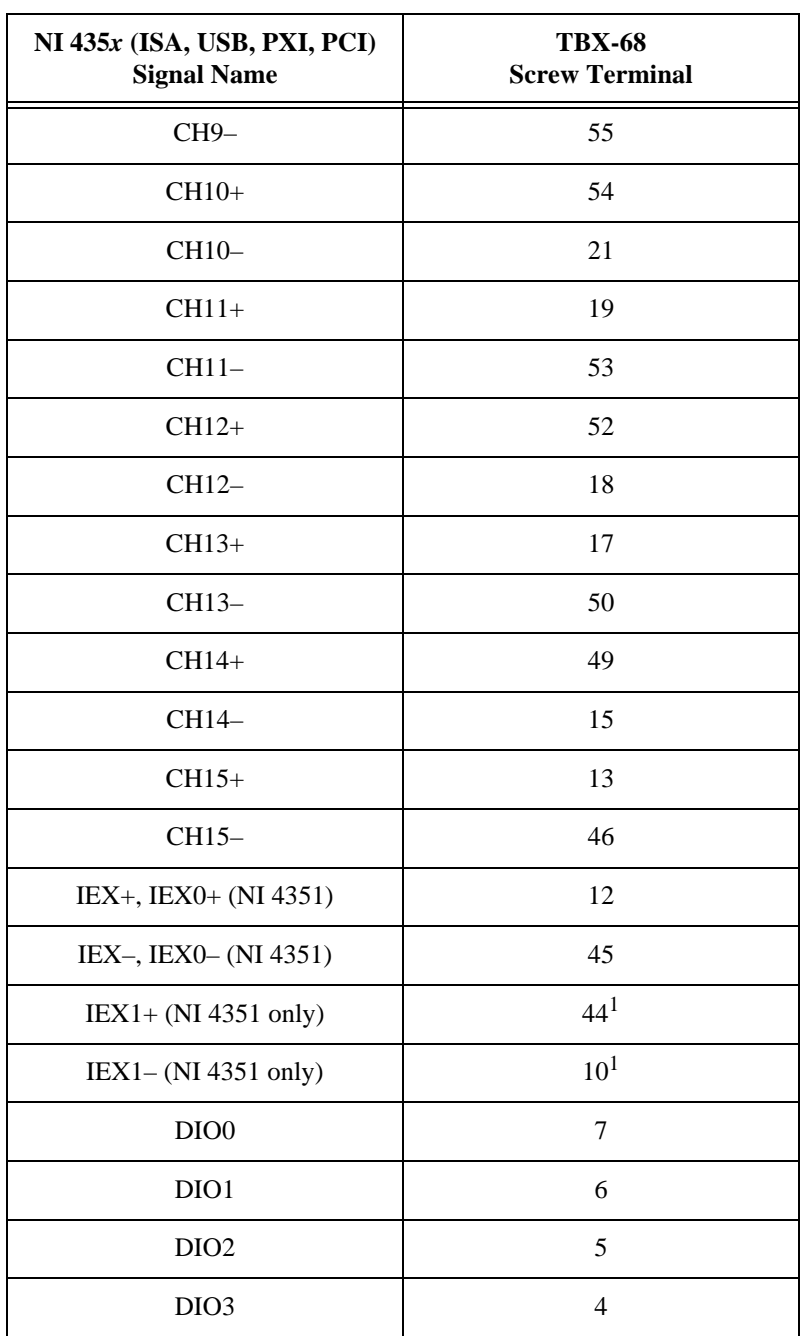

**Table B-2.** Using the NI 435x (ISA, USB, PXI, PCI) with the TBX-68 (Continued)

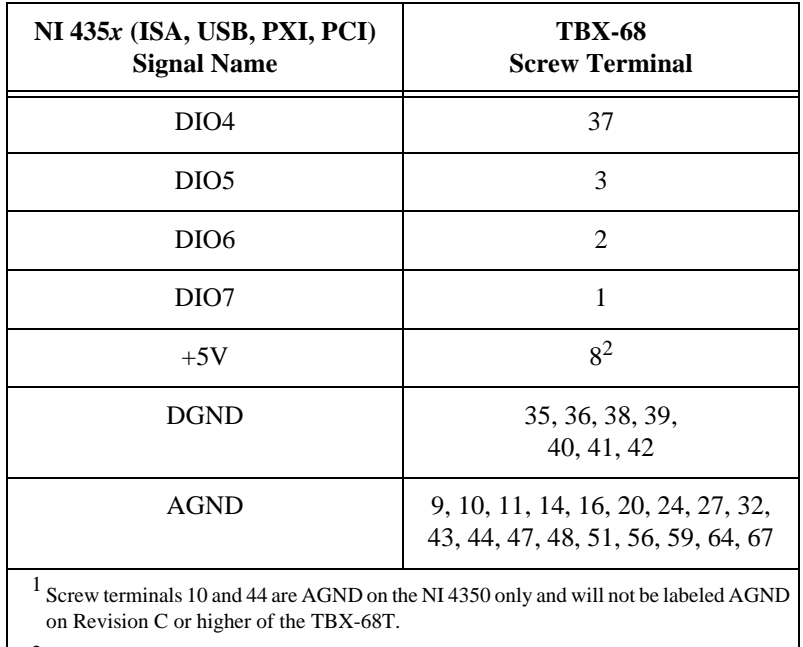

**Table B-2.** Using the NI 435x (ISA, USB, PXI, PCI) with the TBX-68 (Continued)

 $2$  The current available may be limited to less than 50 mA (typical) when using the NI 4350 (USB).

# **Customer Communication**

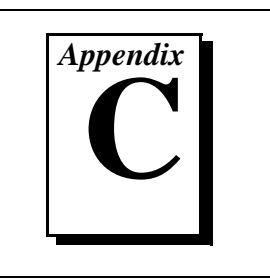

For your convenience, this appendix contains forms to help you gather the information necessary to help us solve your technical problems and a form you can use to comment on the product documentation. When you contact us, we need the information on the Technical Support Form and the configuration form, if your manual contains one, about your system configuration to answer your questions as quickly as possible.

National Instruments has technical assistance through electronic, fax, and telephone systems to quickly provide the information you need. Our electronic services include a web site, an FTP site, a fax-ondemand system, and e-mail support. If you have a hardware or software problem, first try the electronic support systems. If the information available on these systems does not answer your questions, we offer fax and telephone support through our technical support centers, which are staffed by applications engineers.

## **Electronic Services**

## **FTP Support**

To access our FTP site, log on to our Internet host, ftp.natinst.com, as anonymous and use your Internet address, such as joesmith@anywhere.com, as your password. The support files and documents are located in the /support directories.

## **Fax-on-Demand Support**

Fax-on-Demand is a 24-hour information retrieval system containing a library of documents on a wide range of technical information. You can access Fax-on-Demand from a touch-tone telephone at 512 418 1111.

## **E-Mail Support (Currently USA Only)**

You can submit technical support questions to the applications engineering team through e-mail at the Internet address listed below. Remember to include your name, address, and phone number so we can contact you with solutions and suggestions.

support@natinst.com

## **Telephone and Fax Support**

National Instruments has branch offices all over the world. Use the list below to find the technical support number for your country. If there is no National Instruments office in your country, contact the source from which you purchased your software to obtain support.

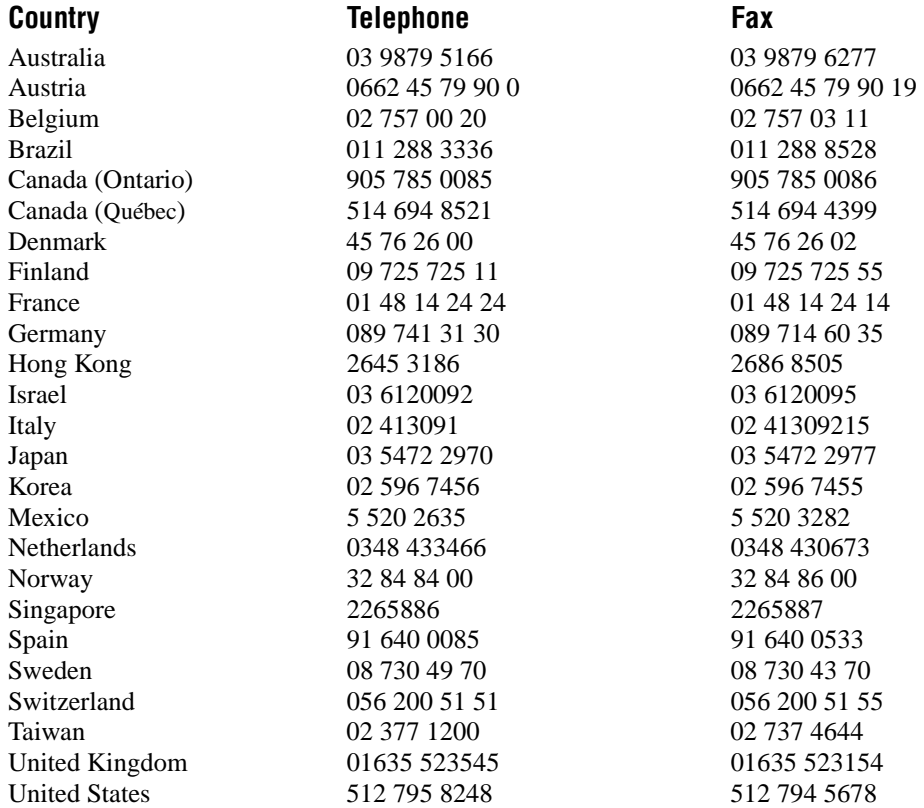

## **Technical Support Form**

Photocopy this form and update it each time you make changes to your software or hardware, and use the completed copy of this form as a reference for your current configuration. Completing this form accurately before contacting National Instruments for technical support helps our applications engineers answer your questions more efficiently.

If you are using any National Instruments hardware or software products related to this problem, include the configuration forms from their user manuals. Include additional pages if necessary.

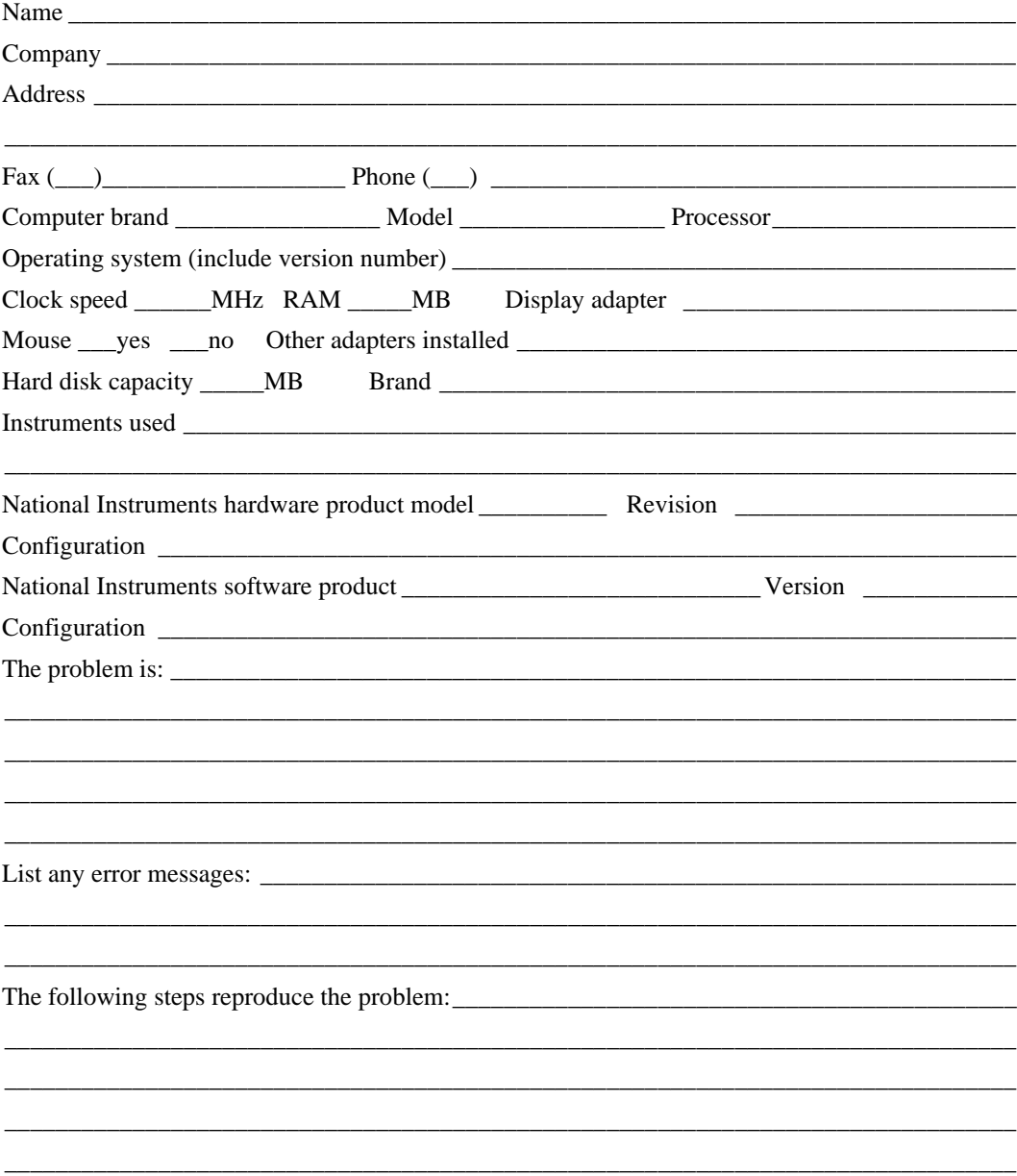
# **NI 4350/4351 Hardware and Software Configuration Form**

Record the settings and revisions of your hardware and software on the line to the right of each item. Complete a new copy of this form each time you revise your software or hardware configuration, and use this form as a reference for your current configuration. Completing this form accurately before contacting National Instruments for technical support helps our applications engineers answer your questions more efficiently.

## **National Instruments Products**

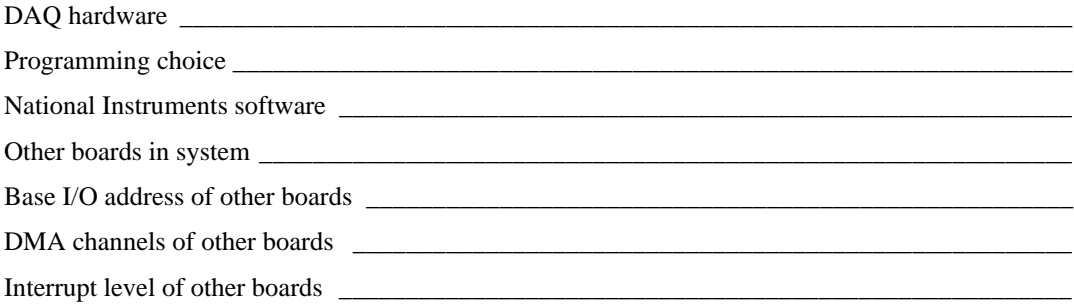

## **Other Products**

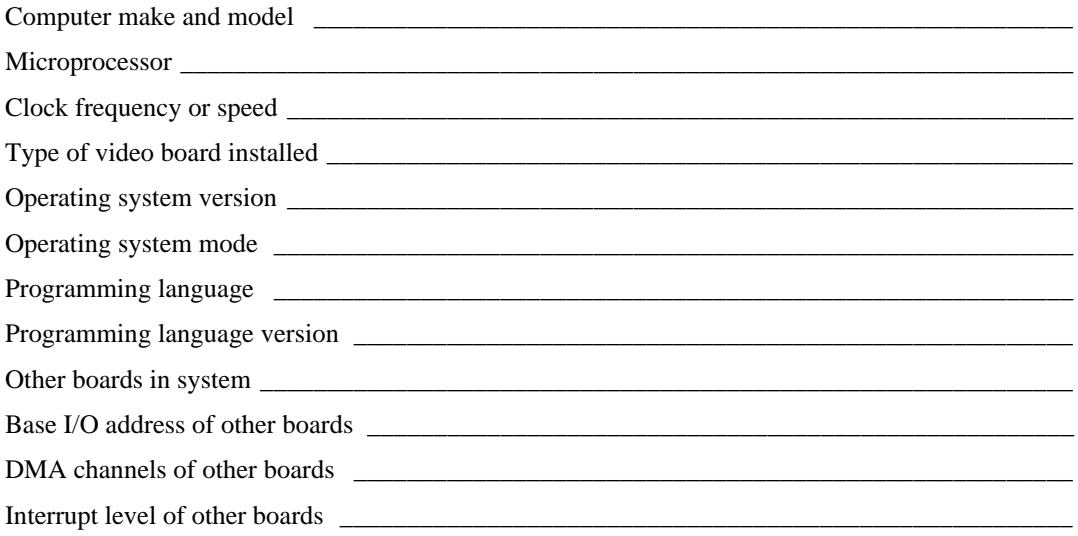

# **Documentation Comment Form**

National Instruments encourages you to comment on the documentation supplied with our products. This information helps us provide quality products to meet your needs.

Title: NI 4350/4351 User Manual

**Edition Date:** December 1998

**Part Number:** 321566C-01

Please comment on the completeness, clarity, and organization of the manual.

If you find errors in the manual, please record the page numbers and describe the errors.

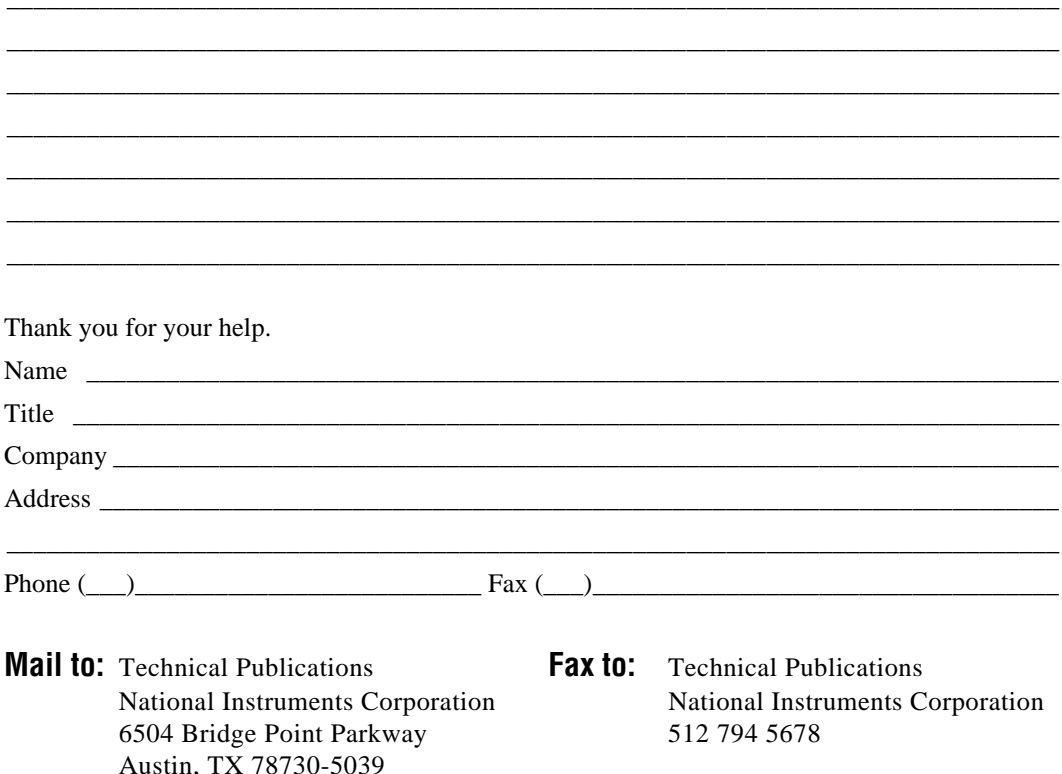

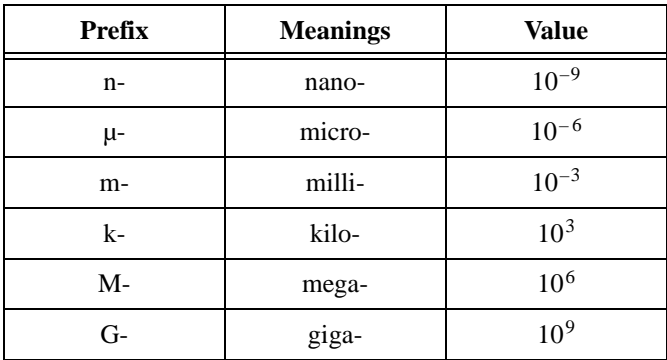

# **Numbers/Symbols**

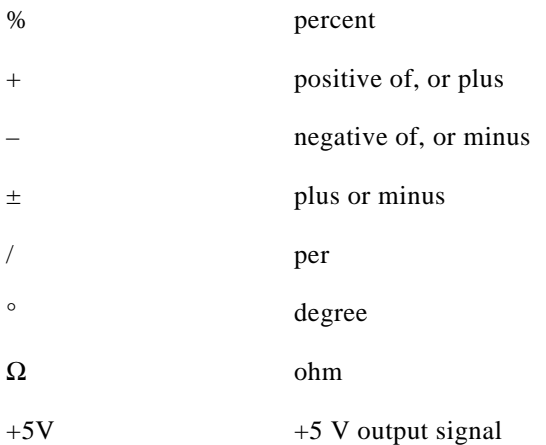

### **A**

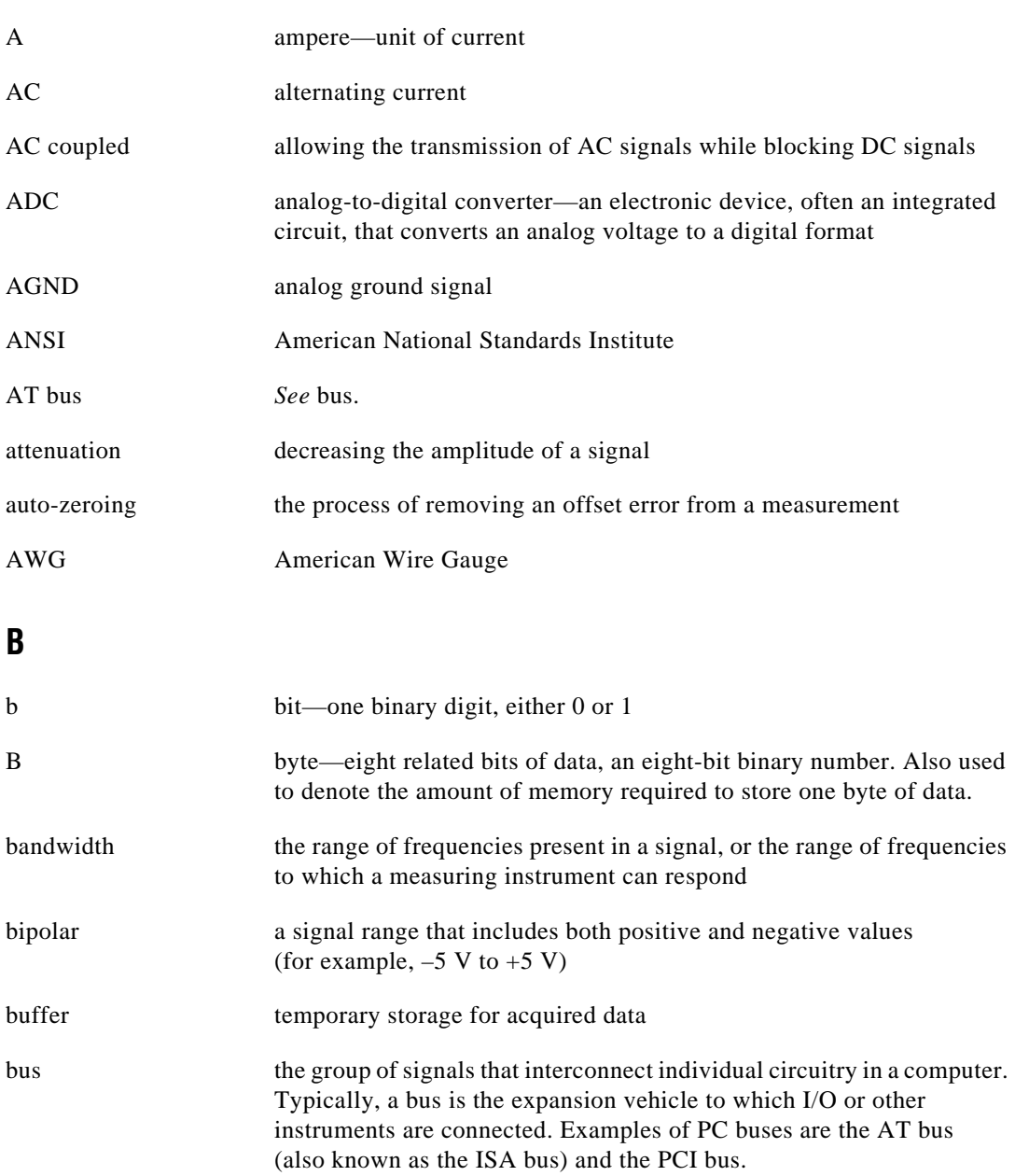

## **C**

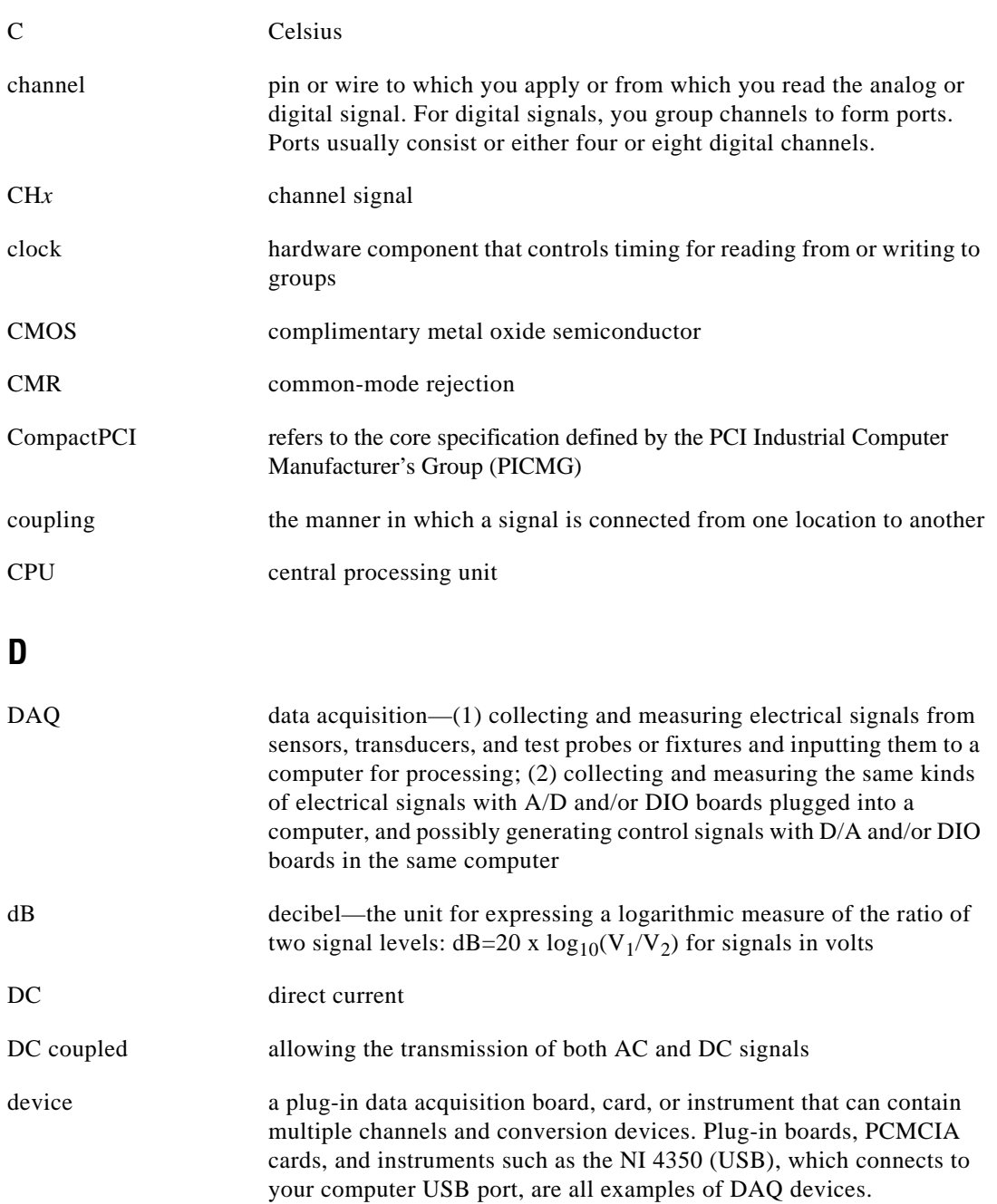

#### **Glossary**

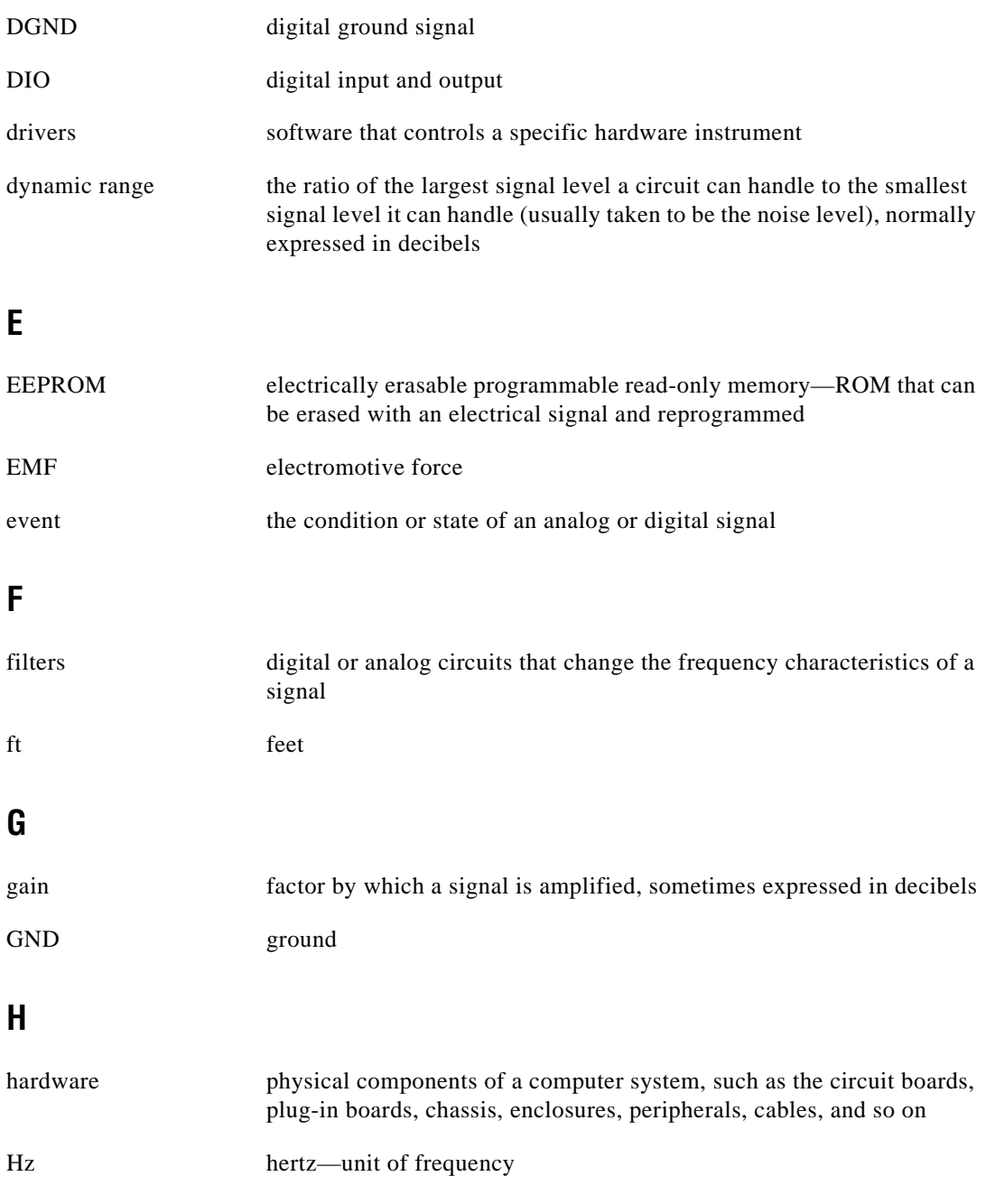

# **I**

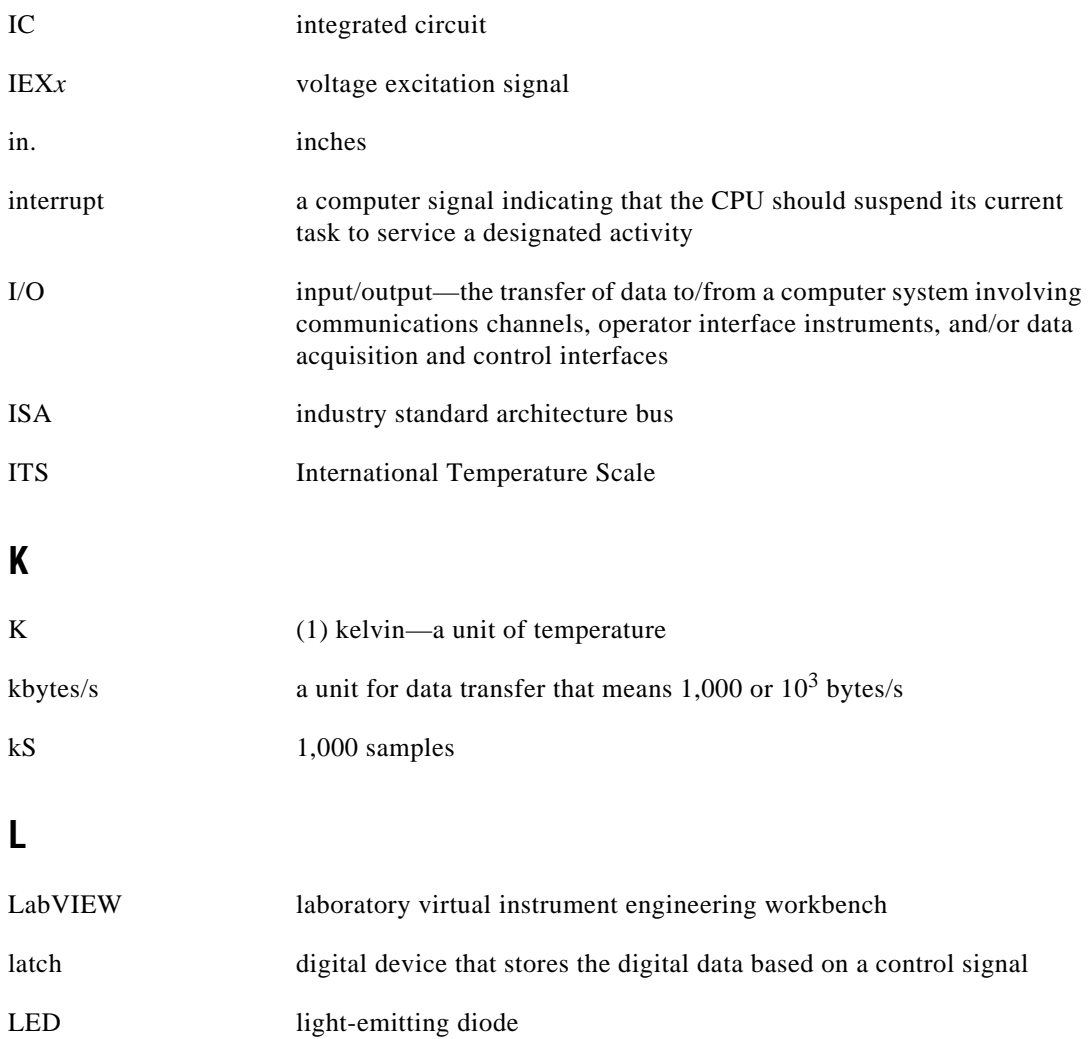

#### **M**

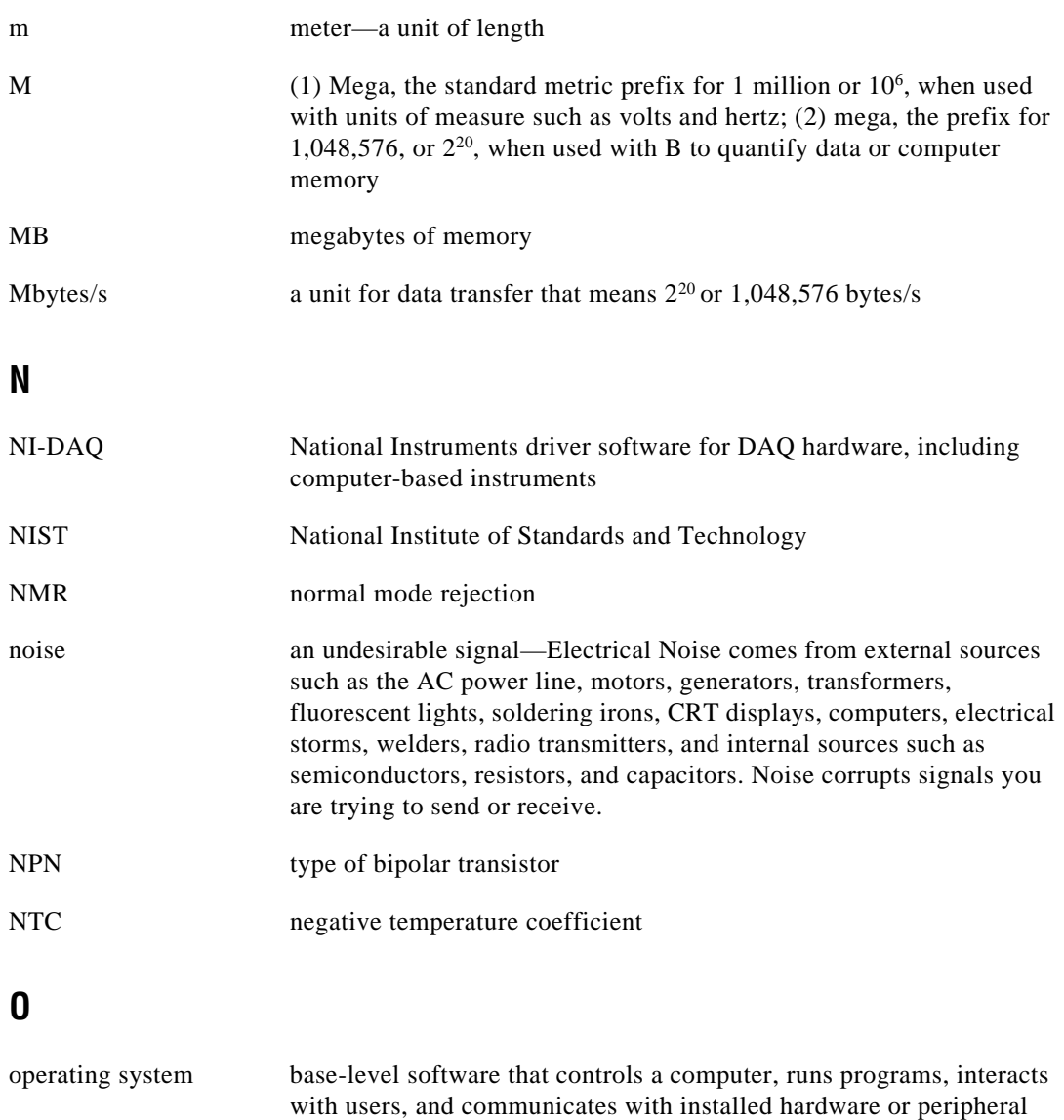

instruments

# **P**

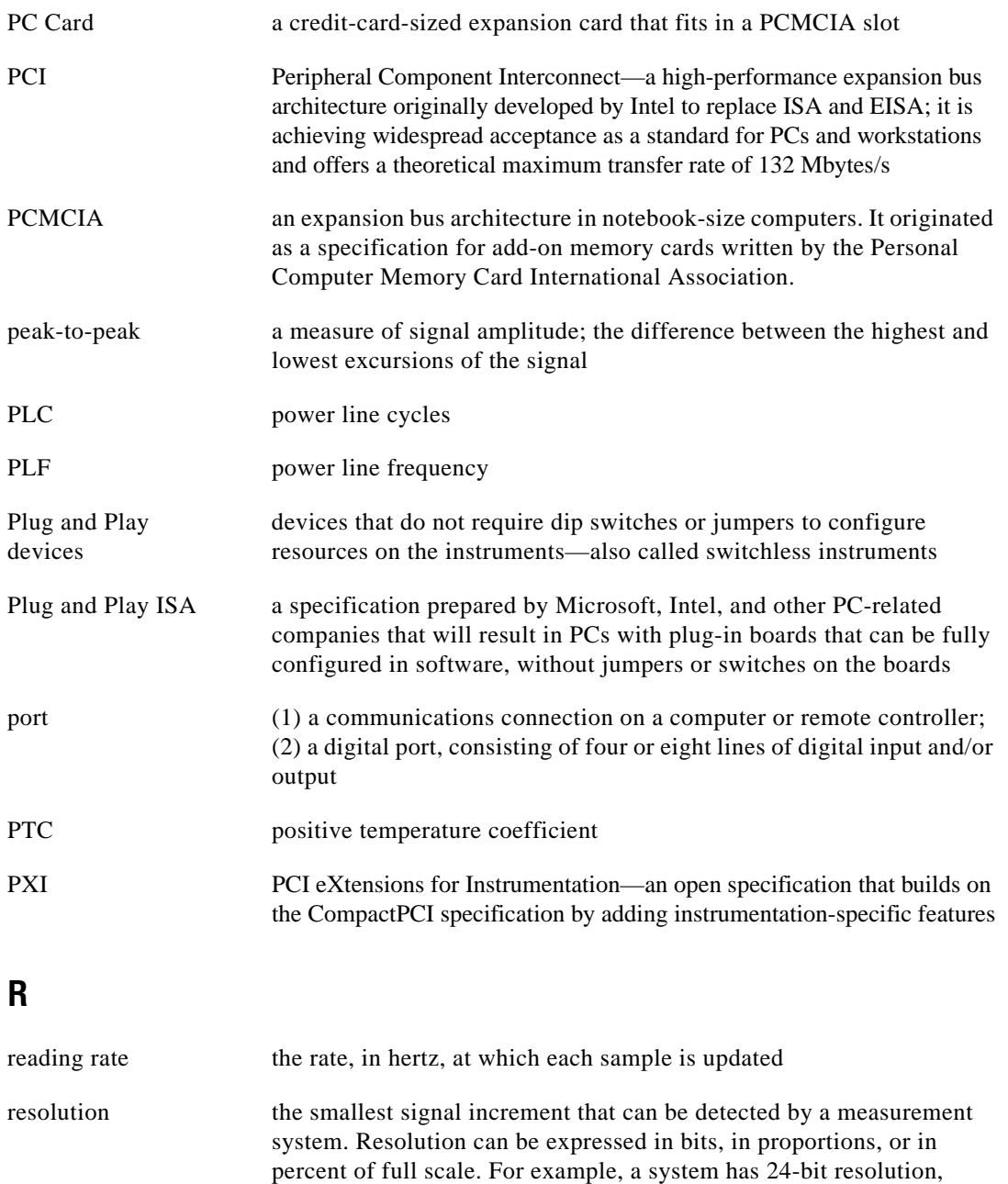

one part in  $2^{24}$ =16777216 resolution, and 5.96 x 10<sup>-6</sup>% of full scale.

```
Glossary
```
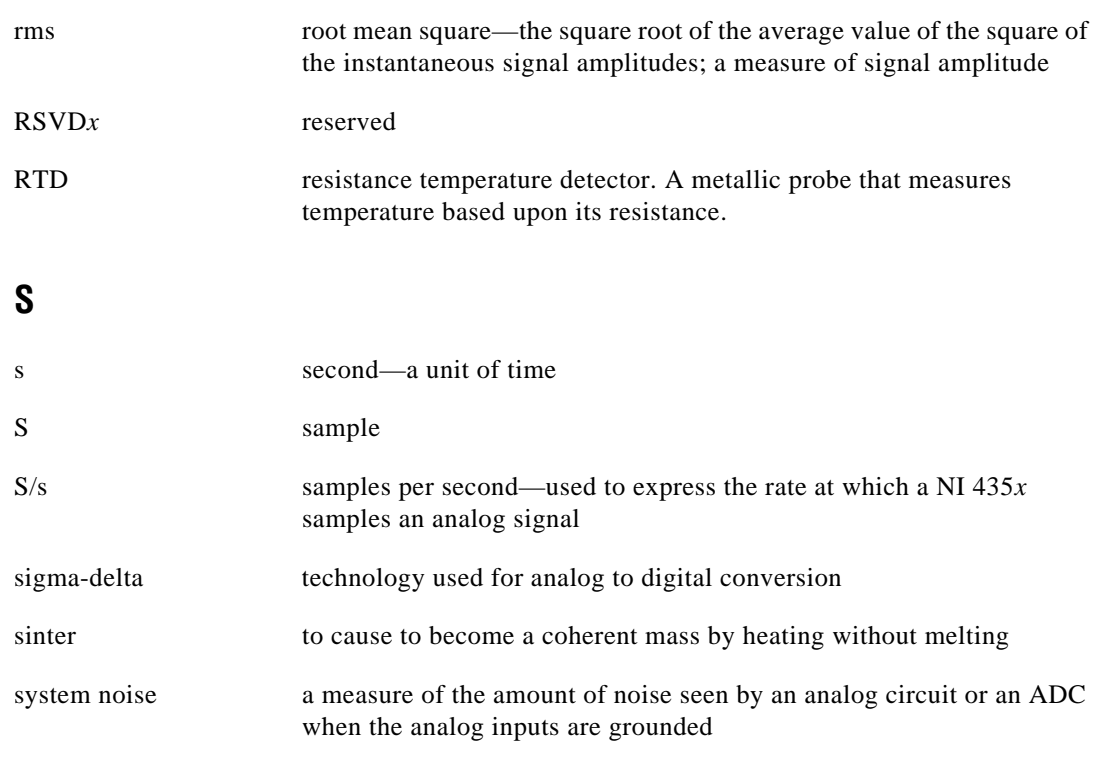

## **T**

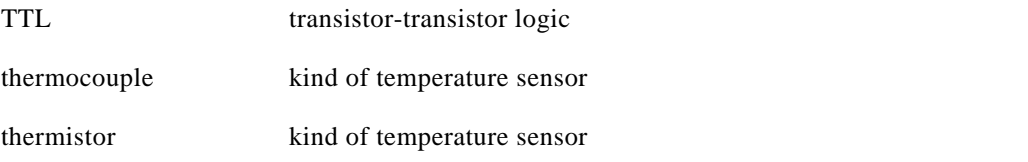

### **U**

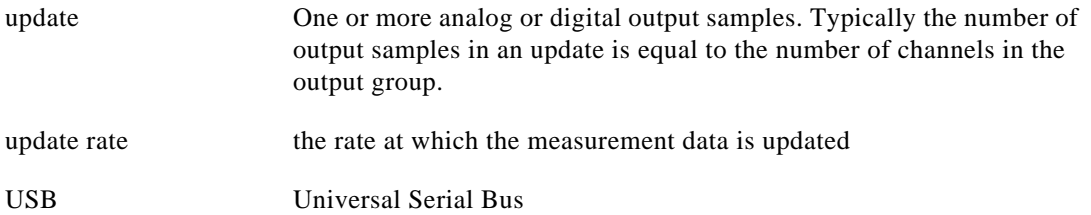

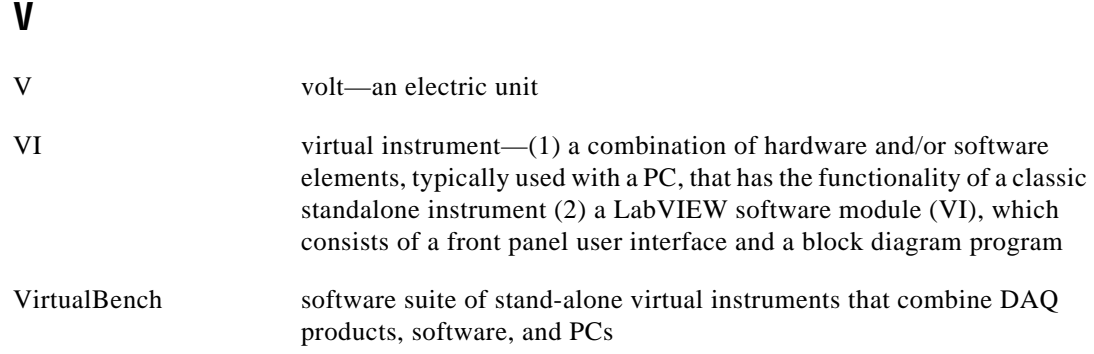

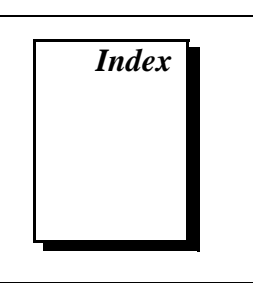

#### **Numbers**

4-wire ohms measurement mode purpose and use, 3-1 range selection, 3-2

# **A**

AC noise effects, minimizing DC voltage measurement, 3-13 RTDs, thermistors, and resistors, 3-27 thermocouples, 3-10 accuracy specifications, A-1 to A-6 calculation examples, A-6 DC voltage (table), A-4 resistance (table), A-5 RTD (table), A-3 thermistor (table), A-4 thermocouple (table), A-1 to A-2 amplifier characteristics, A-8 analog input specifications, A-6 to A-9 amplifier characteristics, A-8 dynamic characteristics, A-8 excitation, A-9 input characteristics, A-6 to A-7 auto-zero optimization DC voltage measurement, 3-12 RTDs, thermistors, and resistors, 3-24 to 3-25 thermocouples, 3-9

#### **B**

bus interface specifications, A-9

#### **C**

Callendar-Van Dusen coefficients (table), 3-16 cold-junction compensation methods, 3-7 to 3-8 definition, 3-6 effect of (figure), 3-7 CompactPCI, using with PXI, 1-2 configuration, 2-7 conventions used in manual, *x* current source, 3-28 customer communication, *xi,* C-1 to C-2

## **D**

DC voltage accuracy (table), A-4 DC voltage measurement, 3-11 to 3-13 connecting DC voltage signal, 3-11 input ranges, 3-11 optimizing measurements, 3-12 to 3-13 AC noise effects, 3-13 auto-zero method, 3-12 programmable ground-referencing, 3-12 programmable open-thermocouple detection, 3-13 source impedance, 3-13 thermal EMF, 3-13 digital inputs and outputs, 3-28 to 3-30 connecting, 3-29 to 3-30 DIO application examples (figure), 3-29 inadequate number of input lines (note), 3-30 logic family thresholds (table), 3-30 preventing safety hazards (caution), 3-30

digital I/O and alarm output specifications, A-9 documentation conventions used in manual, *x* National Instruments documentation, *xi* organization of manual, *ix* dynamic characteristics, A-8

# **E**

electronic support services, C-1 to C-2 e-mail support, C-2 environment specifications, A-10 equipment, optional, 1-6 excitation specifications, A-9 external circuits, connecting to, 3-25

#### **F**

fax and telephone support numbers, C-2 Fax-on-Demand support, C-1 floating signal source, 3-4 FTP support, C-1

### **G**

ground-referenced signal source, 3-4 ground-referencing, programmable optimizing measurements DC voltage measurement, 3-12 RTDs, thermistors, and resistors, 3-25 thermocouples, 3-9 to 3-10 purpose and use, 3-4 to 3-5 settings (table), 3-5

#### **H**

hardware installation, 2-1 to 2-7

#### **I**

input ranges DC voltage measurement, 3-11 resistance measurement, 3-23 to 3-24 thermocouples, 3-8 installation hardware, 2-1 to 2-7 NI 4350 (ISA), 2-2 to 2-3 NI 4350 (PCMCIA), 2-1 to 2-2 NI 4350 (USB), 2-3 to 2-4 NI 4351 (PCI), 2-6 to 2-7 NI 4351 (PXI), 2-5 software, 2-1 unpacking the NI 435x instruments, 1-3 to 1-4

# **L**

LabVIEW and LabWindows/CVI software, 1-4 to 1-5 LEDs for NI 4350 (USB) after installation, 2-3 patterns (table), 2-4

#### **M**

manual. *See* documentation. measurement mode, choosing, 3-1

#### **N**

National Instruments application software, 1-4 to 1-5 NI 435*x* instruments. *See also* operation of NI 435x instruments. configuration, 2-7 installation hardware, 2-1 to 2-7 software, 2-1 optional equipment, 1-6 overview, 1-1 to 1-2

power considerations for NI 4350 (USB), 2-7 to 2-8 requirements for getting started, 1-2 to 1-3 software programming choices, 1-4 to 1-6 National Instruments application software, 1-4 to 1-5 NI435*X* instrument driver and NI-DAQ, 1-5 to 1-6 VirtualBench, 1-5 unpacking, 1-3 to 1-4 using PXI with CompactPCI, 1-2 NI 4350 (USB) installation, 2-3 to 2-4 LEDs after installation, 2-3 patterns (table), 2-4 power considerations, 2-7 to 2-8 NI435*X* instrument driver, 1-5 to 1-6 NI-DAQ driver software, 1-5 to 1-6 noise effects, AC. *See* AC noise effects, minimizing.

# **O**

open-thermocouple detection, programmable, 3-5 to 3-6 optimizing measurements DC voltage measurement, 3-13 RTDs, thermistors, and resistors, 3-25 thermocouples, 3-10 settings (table), 3-6 operation of NI 435*x* instruments, 3-1 to 3-30 current source, 3-28 DC voltage measurement, 3-11 to 3-13 connecting DC voltage signal, 3-11 input ranges, 3-11 optimizing measurements, 3-12 to 3-13 digital inputs and outputs, 3-28 to 3-30 measurement mode selection, 3-1

programmable ground-referencing, 3-4 to 3-5 programmable open-thermocouple detection, 3-5 to 3-6 range selection, 3-2 reading rate selection, 3-2 to 3-3 resistance measurement, 3-21 to 3-23 input ranges, 3-23 to 3-24 optimizing measurements, 3-24 to 3-27 RTDs for measuring temperature, 3-14 to 3-19 connecting, 3-16 to 3-19 optimizing measurements, 3-24 to 3-27 relationship of resistance and temperature, 3-15 to 3-16 signal sources floating signal source, 3-4 ground-referenced signal source, 3-4 thermistors for measuring temperature, 3-19 to 3-21 connecting thermistors, 3-21 optimizing measurements, 3-24 to 3-27 resistance-temperature characteristics, 3-20 to 3-21 thermocouples for measuring temperature, 3-6 to 3-11 connecting thermocouple, 3-8 input ranges, 3-8 optimizing measurements, 3-8 to 3-11 warming up NI 435x instrument, 3-1 optimizing measurements DC voltage, 3-12 to 3-13 AC noise effects, 3-13 auto-zero method, 3-12 programmable ground-referencing, 3-12

programmable open-thermocouple detection, 3-13 source impedance, 3-13 thermal EMF, 3-13 RTDs, thermistors, and resistors, 3-24 to 3-27 AC noise effects, 3-27 auto-zero method, 3-24 to 3-25 connecting to external circuits, 3-25 guidelines for resistance measurement (table), 3-26 programmable ground-referencing, 3-25 programmable open-thermocouple detection, 3-25 self-heating, 3-26 to 3-27 thermal EMF, 3-27 two-wire, three-wire, and four-wire measurements, 3-25 to 3-26 thermocouples, 3-8 to 3-11 AC noise effects, 3-10 auto-zero method, 3-9 programmable ground-referencing, 3-9 to 3-10 programmable open-thermocouple detection, 3-10 thermal EMF, 3-11 optional equipment, 1-6

### **P**

physical specifications, A-10 power considerations, for NI 4350 (USB), 2-7 to 2-8 power requirements, A-10 programmable ground-referencing. *See* ground-referencing, programmable. programmable open-thermocouple detection. *See* open-thermocouple detection, programmable. PXI, using with CompactPCI, 1-2

#### **R**

range selection, for measurement mode, 3-2 reading rate selection, 3-2 to 3-3 determining reading rate per channel (note), 3-3 digital filter characteristics (figure), 3-2 filtering and sample rates (table), 3-3 reference junction, 3-6 requirements for getting started, 1-2 to 1-3 resistance accuracy specifications (table), A-5 resistance measurement, 3-21 to 3-23 connecting resistors, 3-21 to 3-23 multiple transducer connections to analog channels (figures), 3-22 to 3-23 preventing safety hazards (caution), 3-23 input ranges, 3-23 to 3-24 optimizing, 3-24 to 3-27 AC noise effects, 3-27 auto-zero method, 3-24 to 3-25 connecting to external circuits, 3-25 guidelines for resistance measurement (table), 3-26 programmable ground-referencing, 3-25 programmable open-thermocouple detection, 3-25 self-heating, 3-26 to 3-27 thermal EMF, 3-27 two-wire, three-wire, and four-wire measurements, 3-25 to 3-26 RTDs, 3-14 to 3-19 connecting, 3-16 to 3-19 relationship of resistance and temperature, 3-15 to 3-16 thermistors, 3-19 to 3-21 connecting, 3-21 resistance-temperature characteristics, 3-20 to 3-21

RTDs, 3-14 to 3-18 accuracy specifications (table), A-3 Callendar-Van Dusen coefficients (table), 3-16 connecting, 3-16 to 3-19 four-wire RTD measurement (figure), 3-17 three-wire RTD measurement (figure), 3-18 two-wire RTD measurement (figure), 3-17 definition, 3-14 measuring temperature, 3-14 to 3-18 optimizing measurements, 3-24 to 3-27 relationship of resistance and temperature, 3-15 to 3-16 resistance-temperature curve (figure), 3-15

# **S**

self-heating, errors due to, 3-26 to 3-27 signal connections, B-1 to B-5 using NI 435*x* (ISA, USB, PXI, PCI) with TBX-68 (table), B-3 to B-5 using NI 4350 (PCMCIA) with CB-27 (table), B-1 to B-2 signal sources floating signal source, 3-4 ground-referenced signal source, 3-4 software installation, 2-1 programming choices, 1-4 to 1-6 National Instruments application software, 1-4 to 1-5 NI435*X* instrument driver and NI-DAQ, 1-5 to 1-6 VirtualBench, 1-5 source impedance, DC voltage measurement, 3-13

specifications accuracy, A-1 to A-6 calculation examples, A-6 DC voltage (table), A-4 resistance (table), A-5 RTD (table), A-3 thermistor (table), A-4 thermocouple (table), A-1 to A-2 analog input, A-5 to A-9 amplifier characteristics, A-8 dynamic characteristics, A-8 excitation, A-9 input characteristics, A-6 to A-7 bus interface, A-9 digital I/O and alarm outputs, A-9 environment, A-10 physical, A-10 power requirements, A-10

# **T**

technical support, C-1 to C-2 telephone and fax support numbers, C-2 temperature measurement RTDs, 3-14 to 3-18 connecting, 3-16 to 3-19 optimizing measurements, 3-24 to 3-27 relationship of resistance and temperature, 3-15 to 3-16 thermistors, 3-19 to 3-21 connecting, 3-21 optimizing measurements, 3-24 to 3-27 resistance-temperature characteristics, 3-20 to 3-21

thermocouples, 3-6 to 3-11 cold-junction compensation options, 3-7 to 3-8 cold-junction effect (figure), 3-7 connecting thermocouple, 3-8 input ranges, 3-8 optimizing measurements, 3-8 to 3-11 thermal EMF, minimizing DC voltage measurement, 3-13 RTDs, thermistors, and resistors, 3-27 thermocouples, 3-11 thermistors, 3-19 to 3-21 accuracy specifications (table), A-4 advantages and disadvantages, 3-19 connecting, 3-21 optimizing measurements, 3-24 to 3-27 resistance-temperature characteristics, 3-20 to 3-21 resistance-temperature curve (figure), 3-20 types of thermistors, 3-19 thermocouples for measuring temperature, 3-6 to 3-11 accuracy specifications (table),  $A-1$  to  $A-2$ cold-junction compensation options, 3-7 to 3-8 cold-junction effect (figure), 3-7 connecting thermocouple, 3-8 input ranges, 3-8 optimizing measurements, 3-8 to 3-11 AC noise effects, 3-10 auto-zero method, 3-9 programmable ground-referencing, 3-9 to 3-10 programmable open-thermocouple detection, 3-10 thermal EMF, 3-11 overview, 3-6

### **U**

unpacking NI 435*x* instruments, 1-3 to 1-4

# **V**

VirtualBench software, 1-5 volts measurement mode purpose and use, 3-1 range selection, 3-2

#### **W**

warming up NI 435*x* instrument, 3-1